# **COBISS®**

Kooperativni online bibliografski sistem i servisi

# *COBISS3/Katalogizacija V6.14-00*

Priručnik za korisnike

Institut informacijskih znanosti, Maribor, Slovenija

# **IZUM®**

© IZUM, 2018. Naslov originala: COBISS3/Katalogizacija, V6.14-00; decembar 2017

COBISS, COMARC, COBIB, COLIB, IZUM su zaštićene robne marke u posedu javnog zavoda IZUM.

Oracle i Java su zaštićene robne marke korporacije Oracle Corp ili njenih vlasnički povezanih kompanija.

Druge upotrebljene robne marke pripadaju njihovim vlasnicima.

Priručnik uključuje sve dopune od izdavanja prve verzije priručnika u avgustu 2011. do danas. Sadržaj je usklađen s funkcionisanjem programske opreme COBISS3, V6.14-00 i važi i za sve sledeće verzije programske opreme do opoziva ili do objavljivanja nove elektronske verzije priručnika.

© IZUM, poslednje promene sadržaja: decembar 2017; prevod: januar 2018.

ISSN 2350-3521

# SADRŽAJ

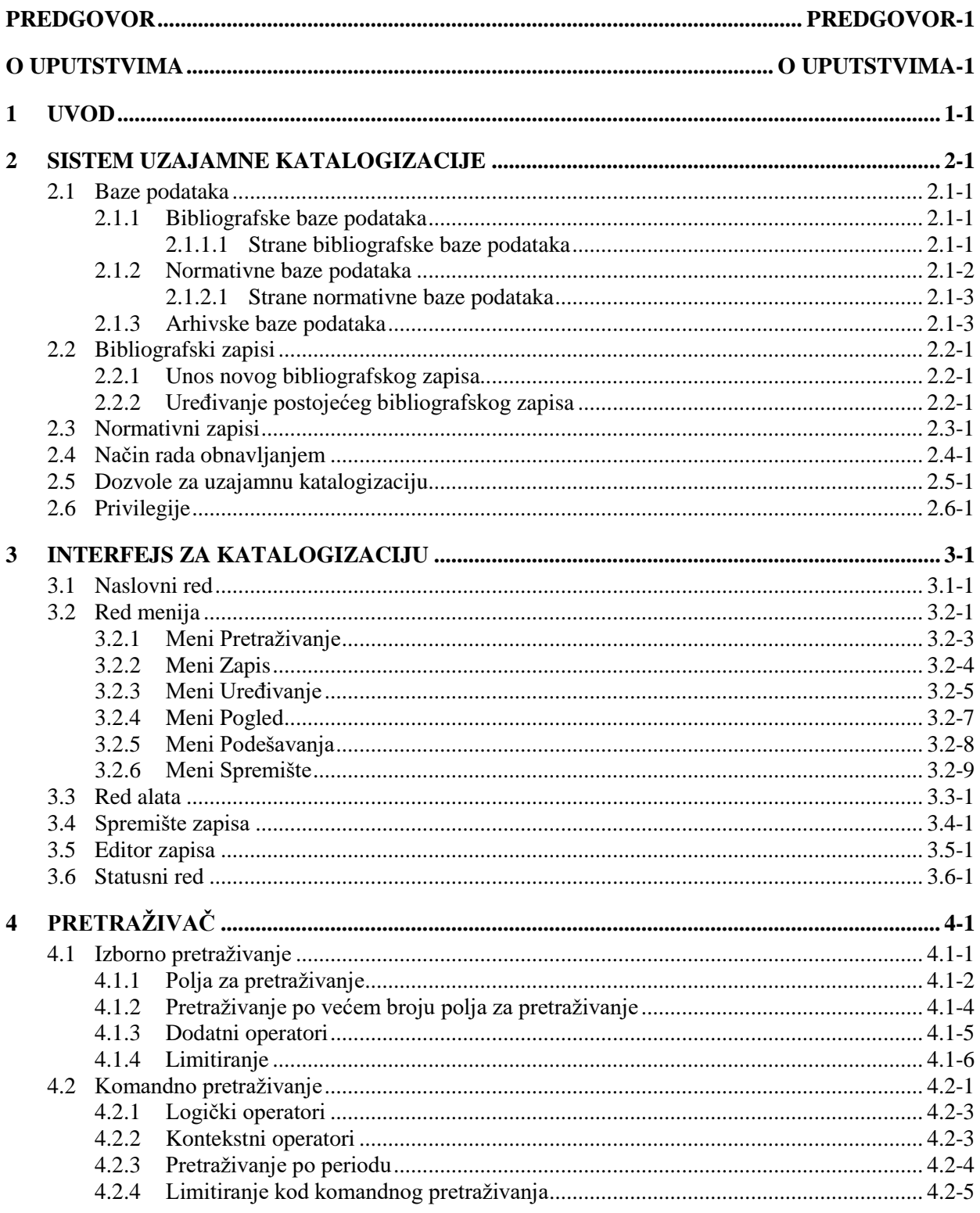

 $\overline{\phantom{a}}$ 

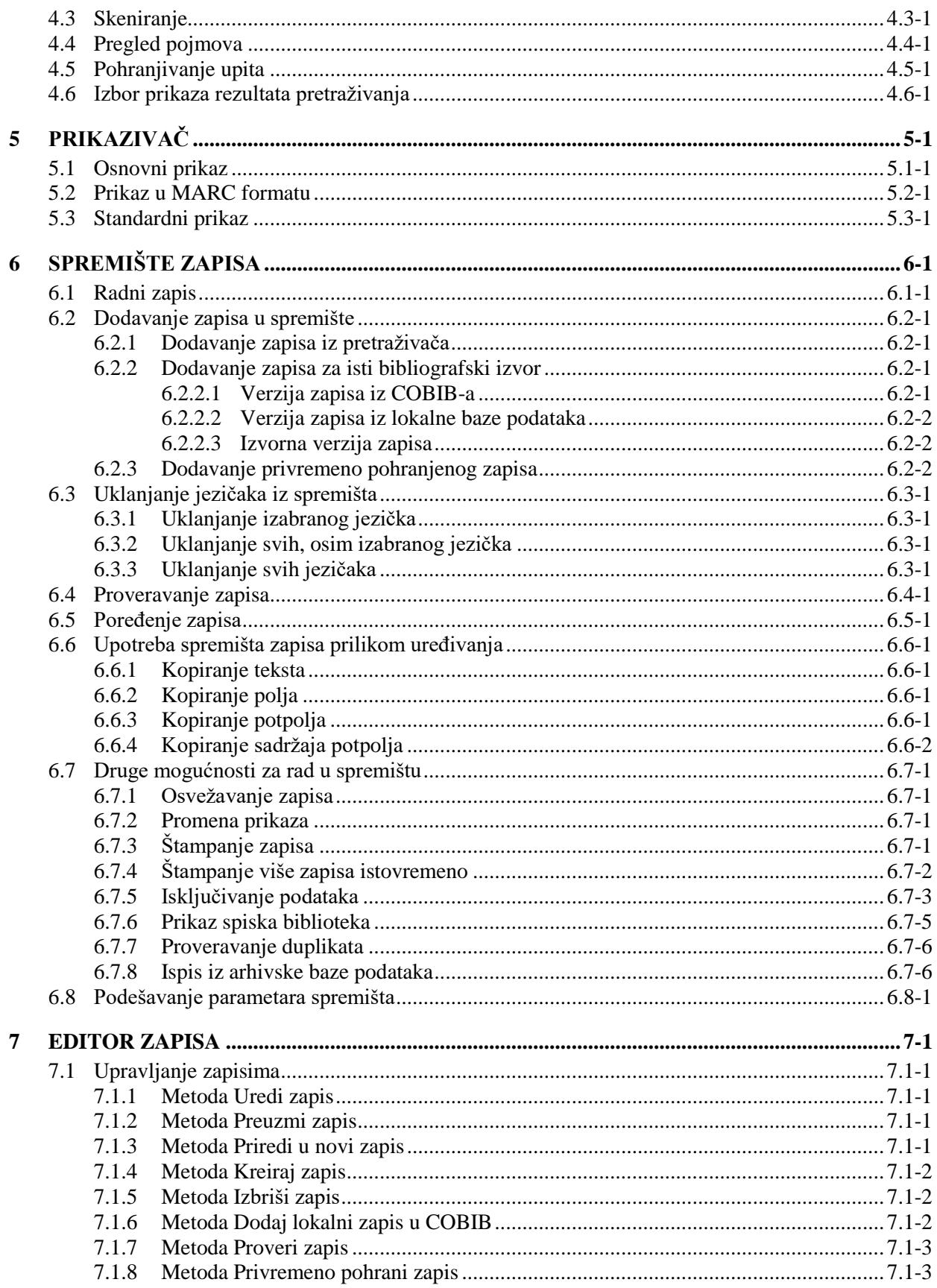

 $\begin{array}{c} \hline \end{array}$ 

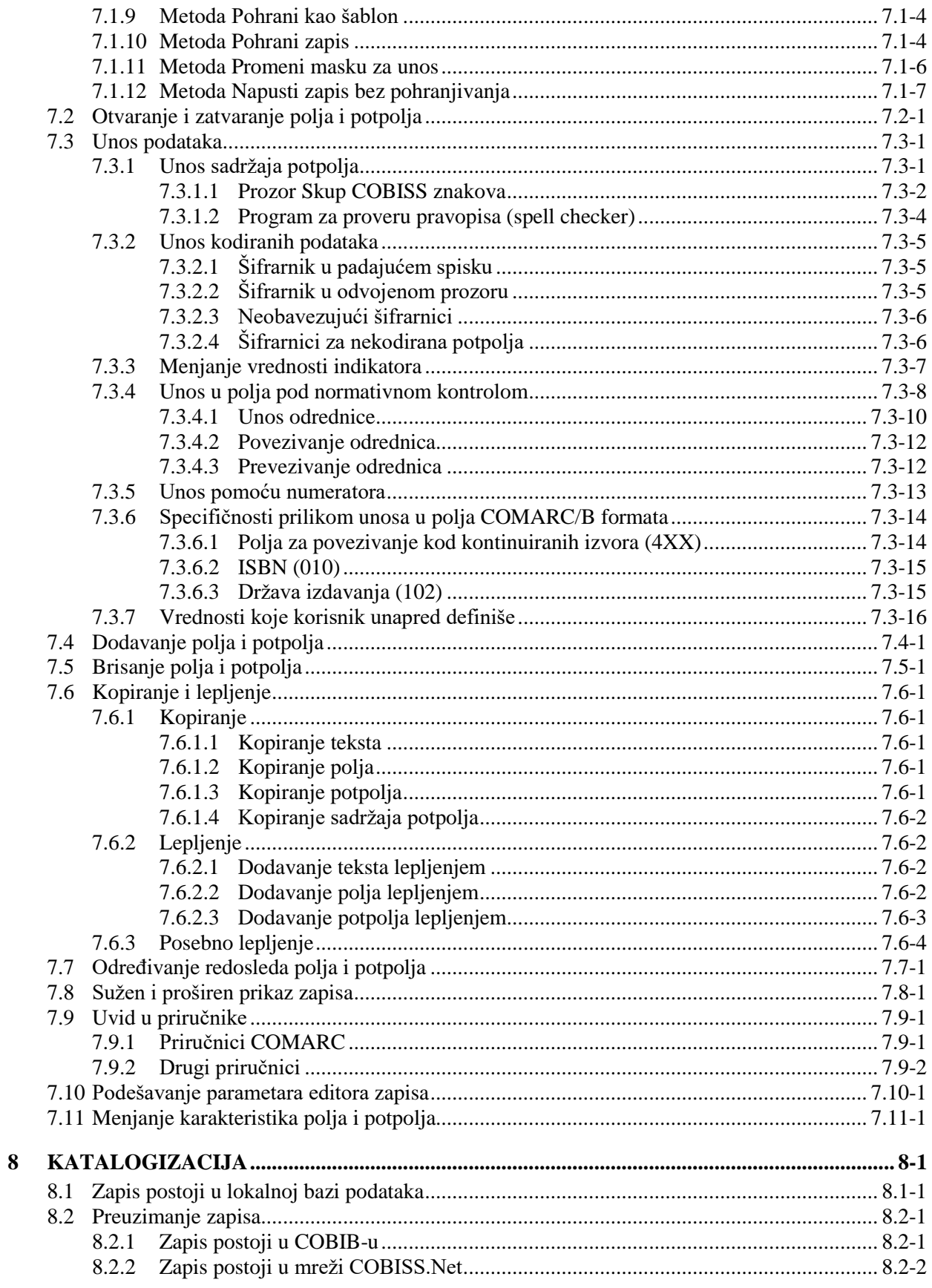

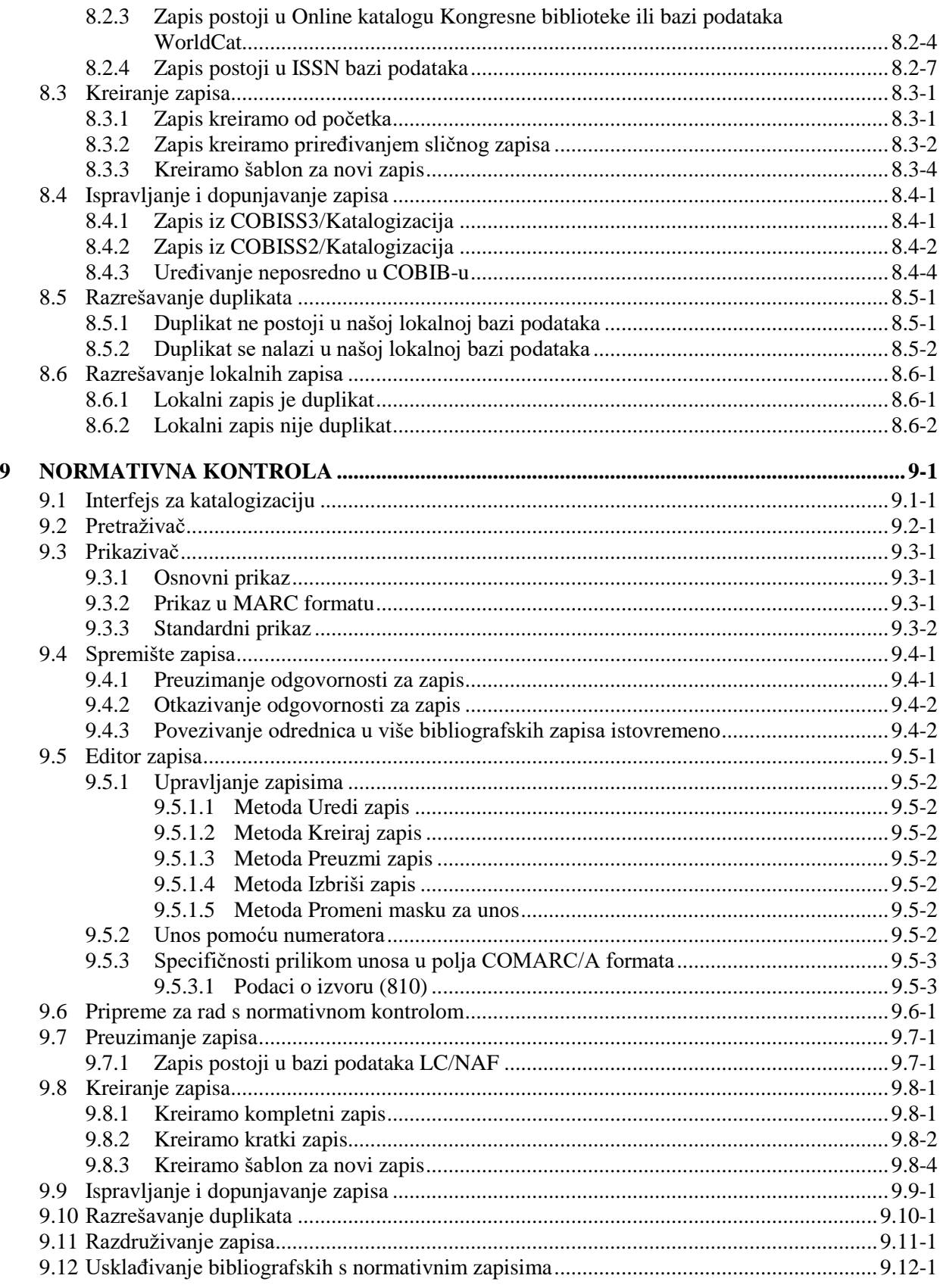

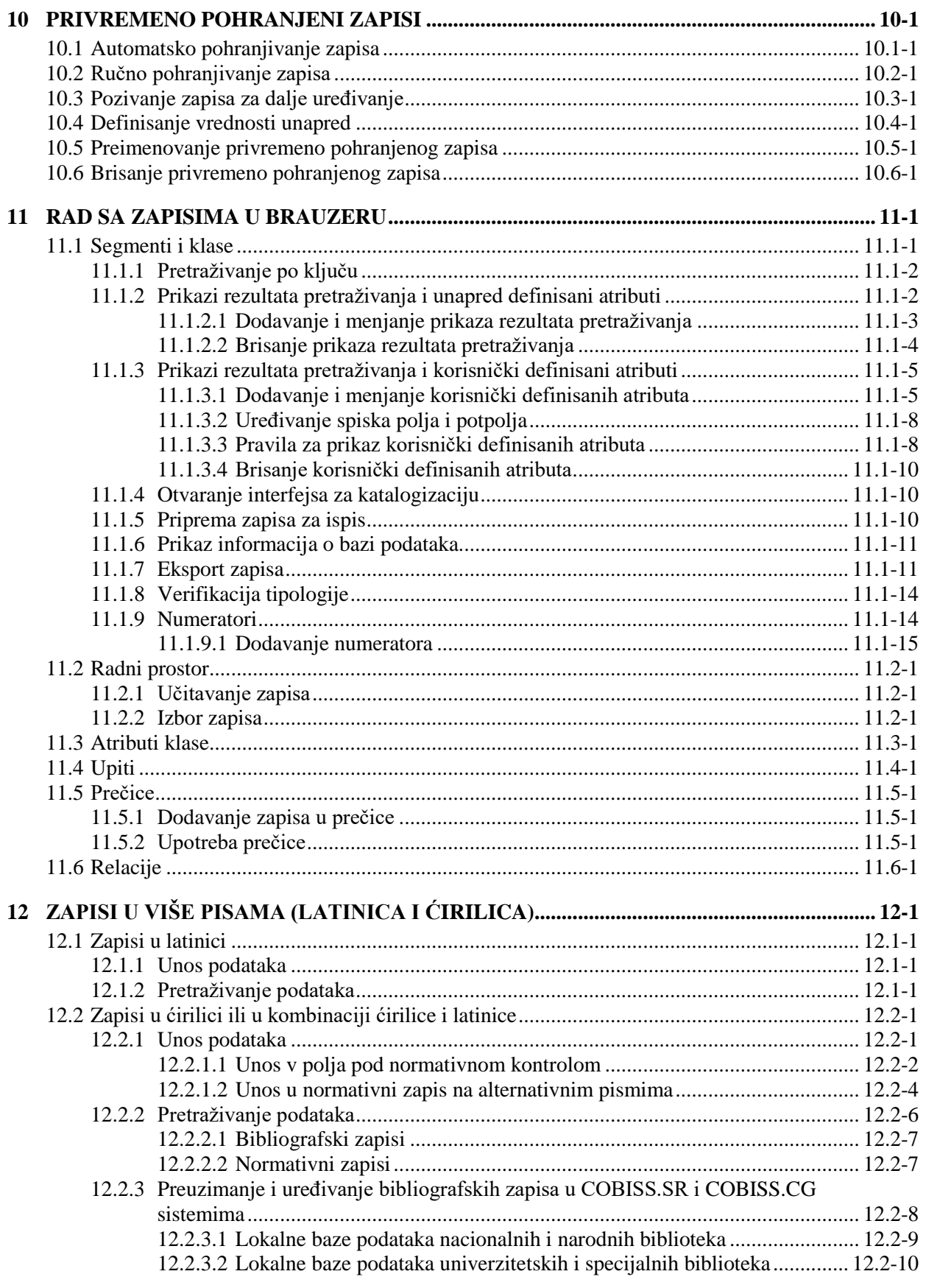

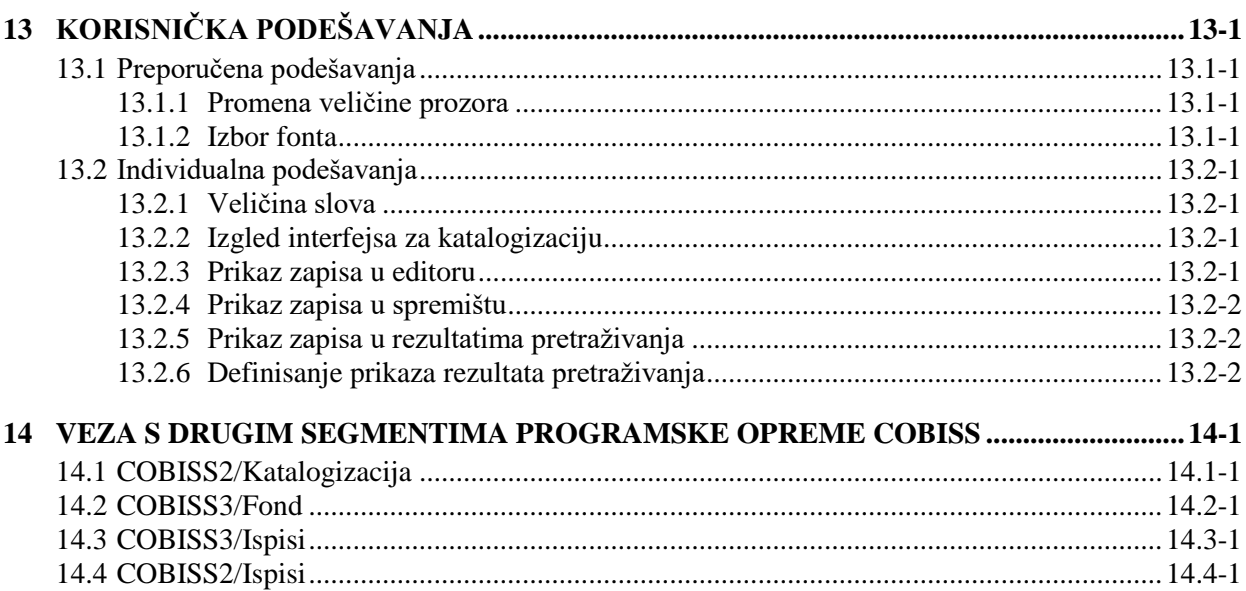

#### **Dodaci**

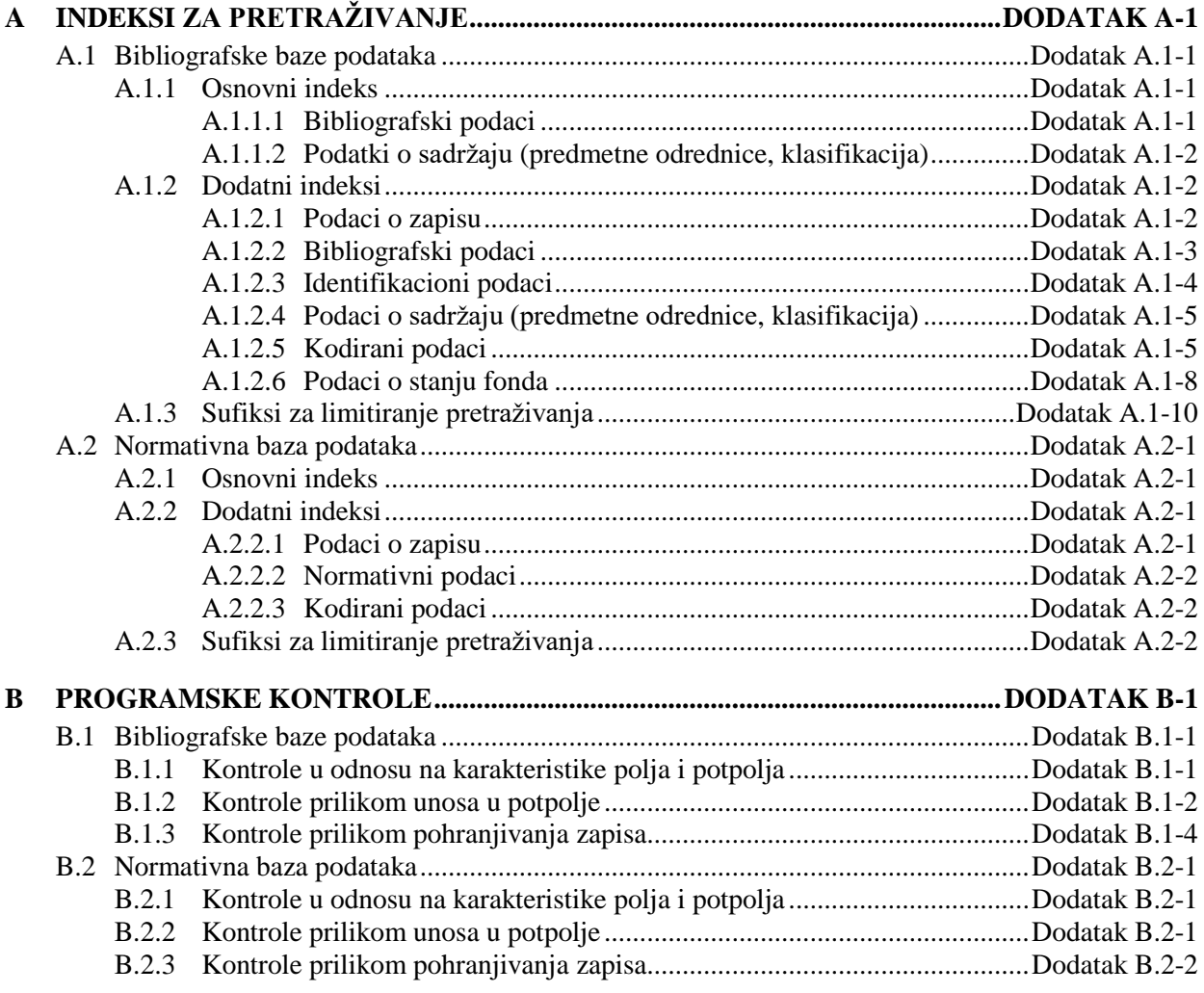

 $\overline{\phantom{a}}$ 

 $\begin{array}{c} \hline \end{array}$ 

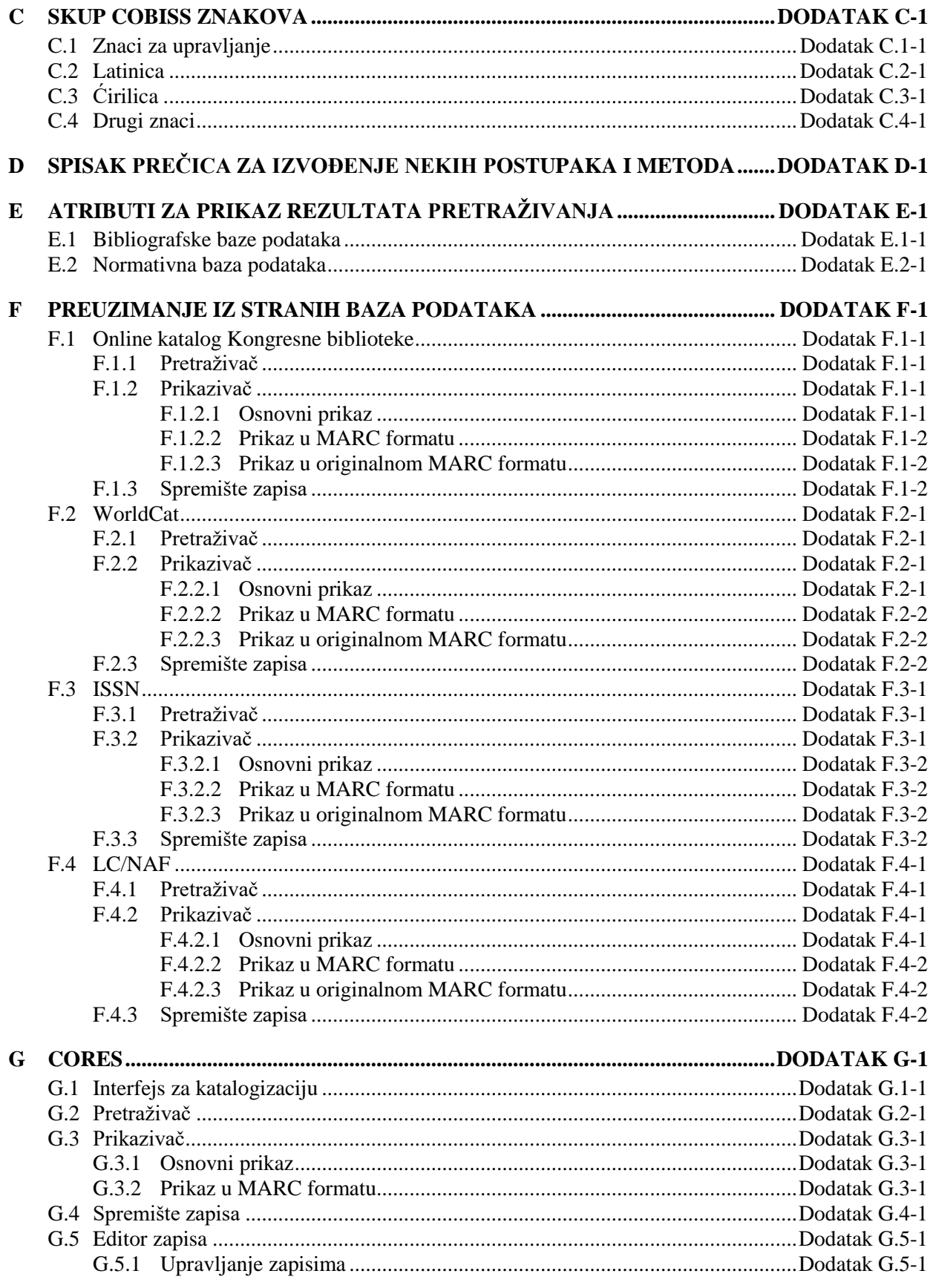

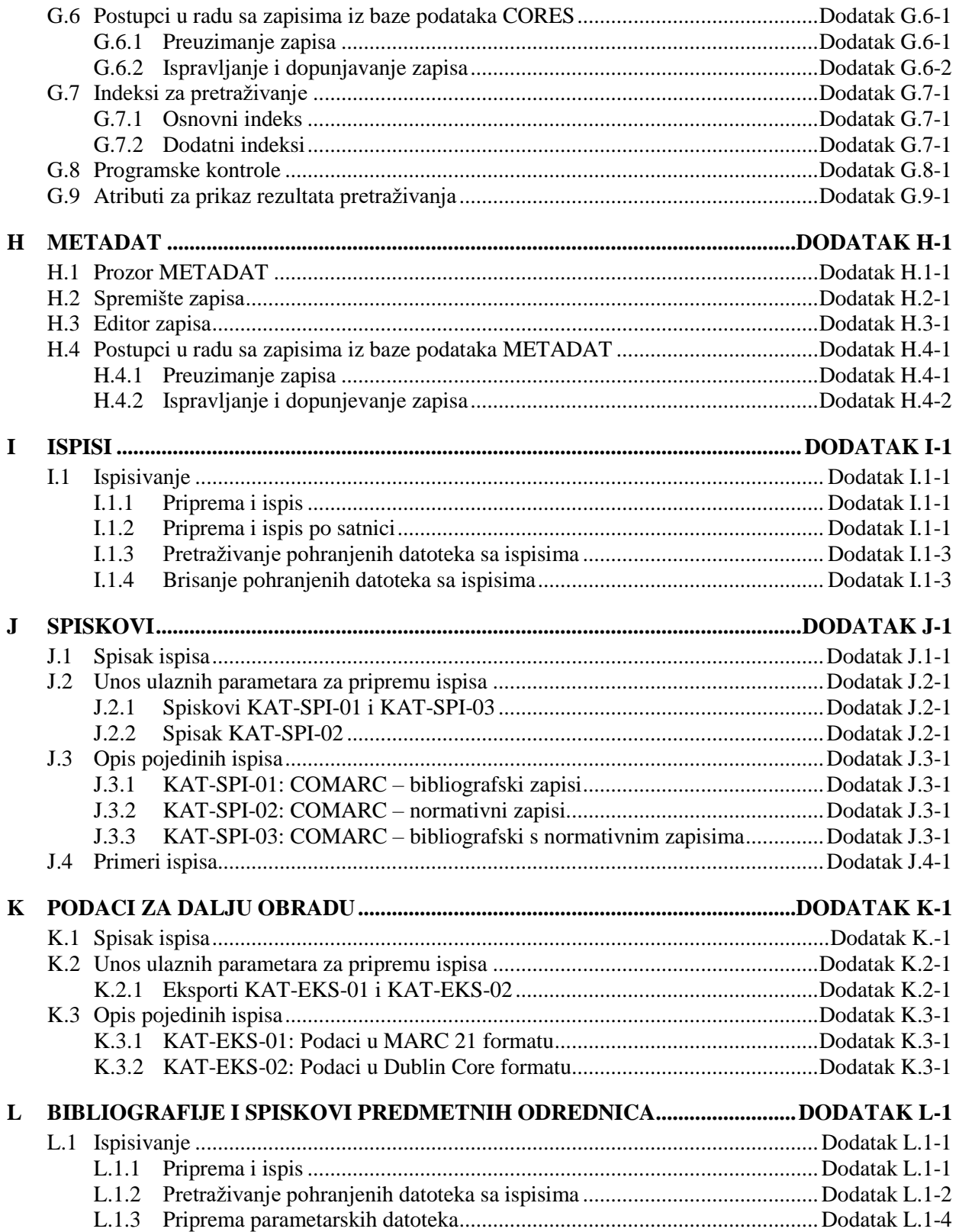

# **SLIKE**

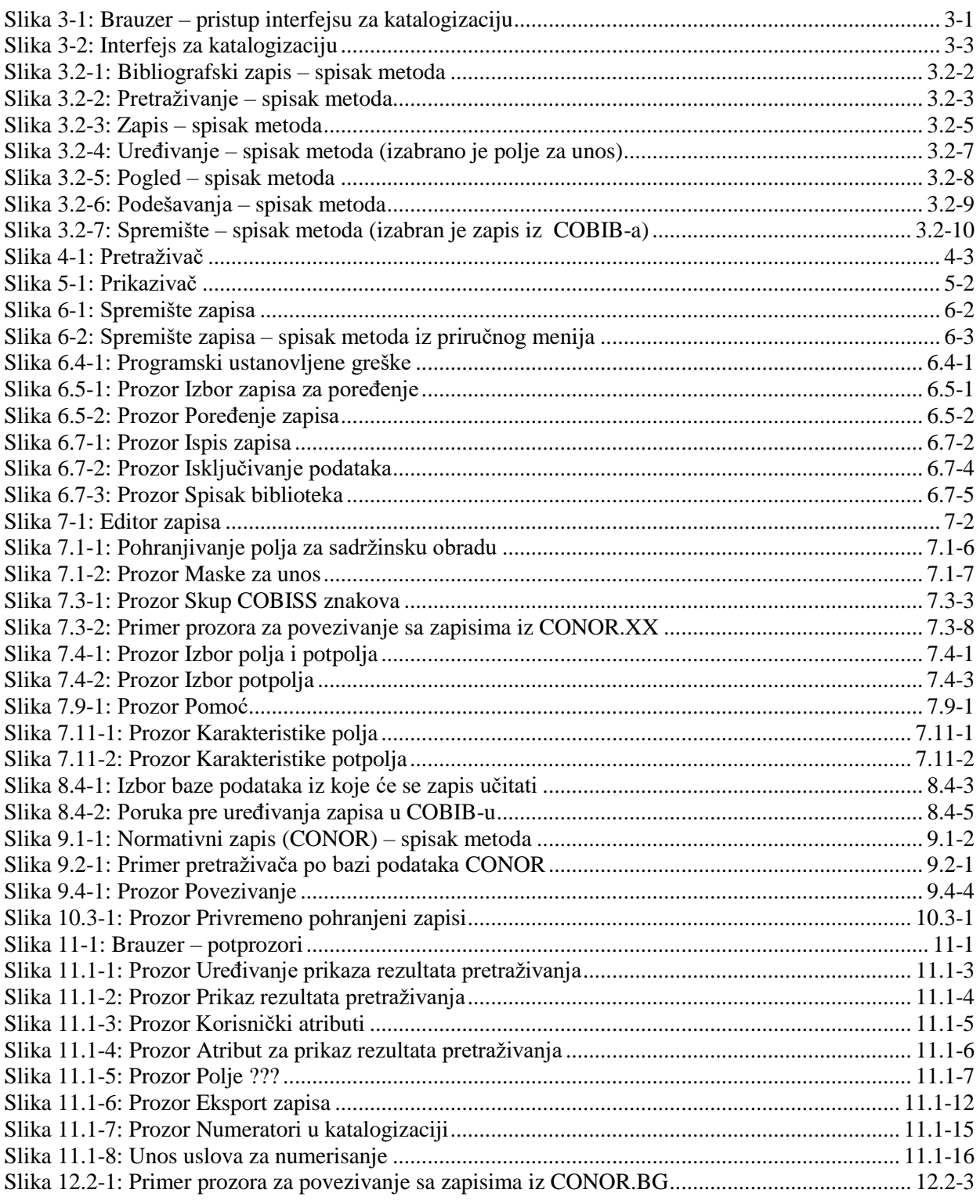

 $\begin{array}{c} \end{array}$ 

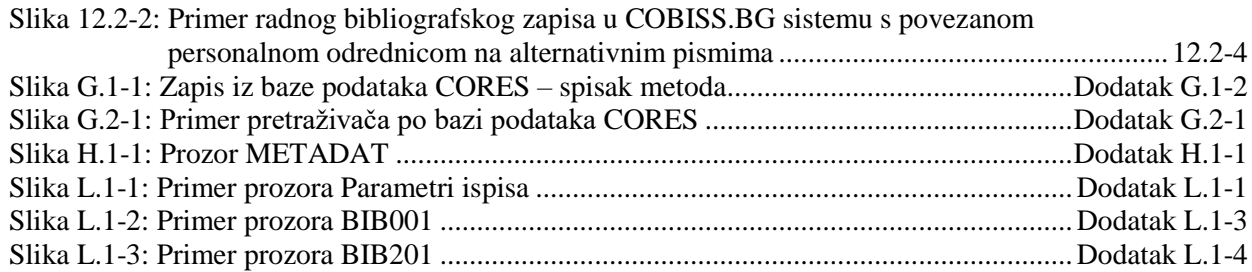

# **TABELE**

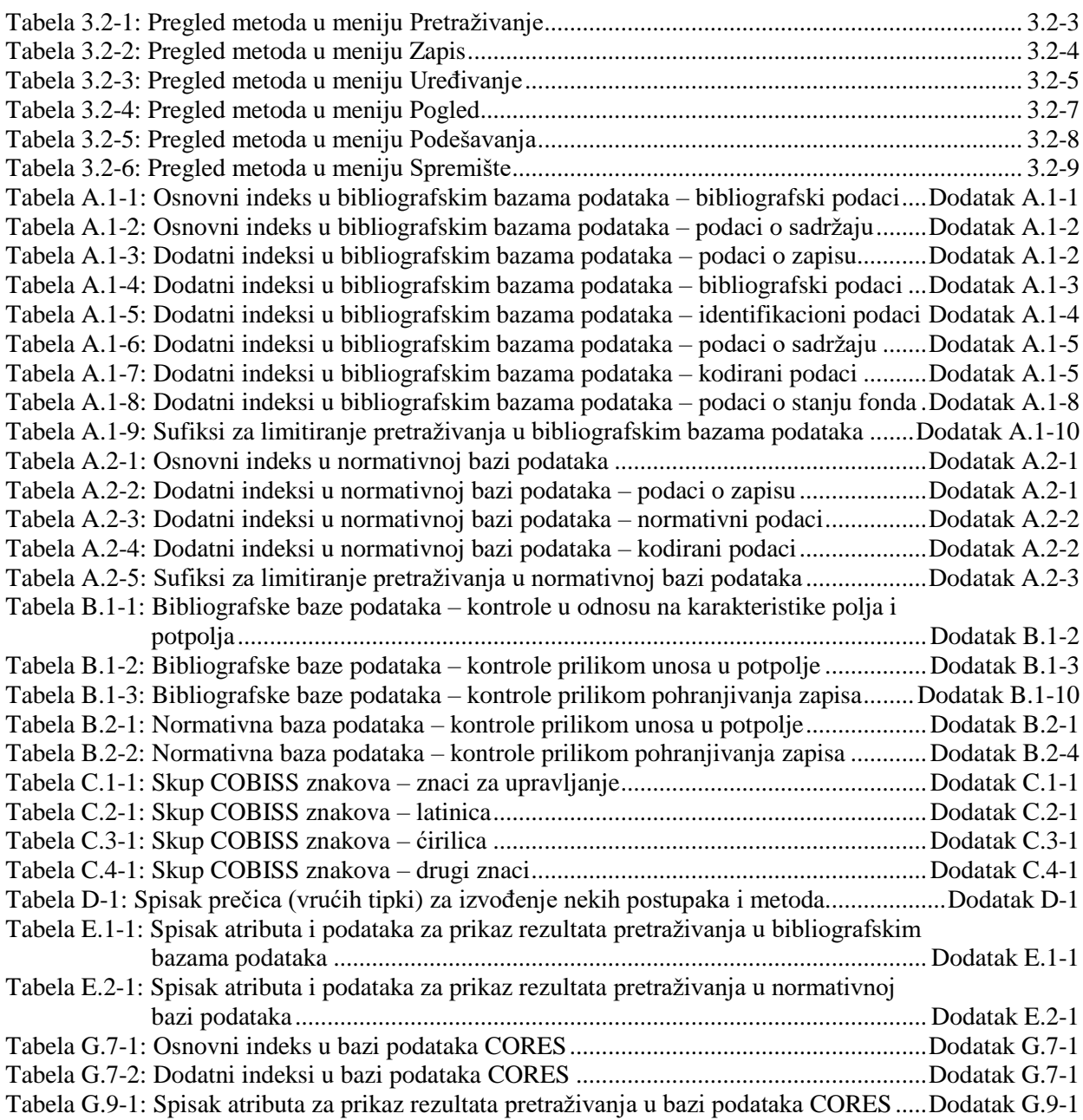

# **4.1.3 Dodatni operatori<sup>1</sup>**

Zahteve za pretraživanje dodatno možemo da limitiramo upotrebom dodatnih operatora.

• EMPTY

Operator EMPTY određuje da u rezultatima pretraživanja nema zapisa koji sadrže atribut po kojem smo limitirali izabrano polje za pretraživanje.

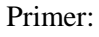

Kod "Autor – osoba" izaberemo operator EMPTY.

Rezultat pretraživanja su zapisi koji ne sadrže polja 700, 701 i 702.

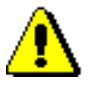

#### Upozorenje:

*Ako kod polja za pretraživanje izaberemo operator EMPTY, onemogućen je unos zahteva za pretraživanje u polje za unos.* 

• NOT

Operator NOT određuje da u rezultatima pretraživanja postoje zapisi koji ne sadrže vrednost koju upisujemo u polje za unos kod izabranog polja za pretraživanje.

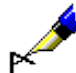

#### Primer:

Kod "Jezik" izaberemo operator NOT i upišemo *slv*.

Rezultat pretraživanja su zapisi koji u potpolju 101a ne sadrže kod za slovenački jezik.

#### • NOTEMPTY

Operator NOTEMPTY određuje da su u rezultatima pretraživanja zapisi koji sigurno sadrže atribut po kojem smo limitirali izabrano polje za pretraživanje.

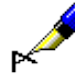

 $\overline{a}$ 

#### Primer:

Kod "Zbirka" izaberemo operator NOTEMPTY.

Rezultat pretraživanja su zapisi koji sadrže podatak o knjižnoj zbirci.

#### Upozorenje:

*Ako kod polja za pretraživanje izaberemo operator NOTEMPTY, onemogućen je unos zahteva za pretraživanje u polje za unos.* 

<sup>1</sup> Funkcionalnost omogućuje samo server za pretraživanje SOLR.

<sup>©</sup> IZUM, decembar 2017, prevod: januar 2018. 4.1-5

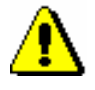

#### Upozorenje:

*Prilikom izvođenja pretraživanja, prednost imaju operatori NOT, EMPTY i NOTEMPTY, a zatim operatori AND i OR. Ako kombinujemo poslednja dva operatora, pretraživanje se izvodi po redosledu kojim su operatori upisani (ako se operator OR nalazi ispred operatora AND, prednosti ima OR).*

#### Primer:

Kod "Zbirka" izaberemo operator EMPTY, a kod "Izdavač" upišemo *Beletrina*. Između jednog i drugog polja za pretraživanje upotrebimo operator AND.

Rezultat pretraživanja su zapisi za publikacije Beletrine bez podatka o knjižnoj zbirci.

### **4.1.4 Limitiranje**

1. Kod "Limitiranje" kliknemo ikonu

Limitiranje je postupak kojim ograničavamo pretraživanje po vrsti bibliografskog izvora ili po pismu. Oba podatka su kodirana.

vrednost po kojoj želimo da ograničimo pretraživanje.

*Postupak*

*Mogućnosti ...* 

U polje za unos zahteva za pretraživanje kod "Limitiranje" možemo da upišemo i jedan ili više sufiksa po kojima želimo da limitiramo pretraživanje. Sufikse odvajamo zarezom (razmak ne unosimo).

Otvara se prozor **Limitiranje** u kojem iz spiska izaberemo odgovarajuću

#### Primer:

Ako želimo da potražimo sve članke koje je 2005. godine napisao Mitja Novak, kod "Autor – osoba" upišemo *Novak, Mitja\**, kod "Godina izdavanja" *2005* i zahteve za pretraživanje povežemo operatorom AND, a kod "Limitiranje" iz šifrarnika izaberemo vrstu bibliografskog izvora *ART* koja važi za članke*.*

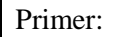

Kod "Limitiranje" upišemo npr. *BMA,MON.*

U rezultatima pretraživanja su zapisi za knjige koji u potpolju 001b sadrže kod *"a" – tekstualna građa, štampana*, koji ne sadrže potpolje 130a i u potpolju 001c sadrže kod *"m" – monografska publikacija*.

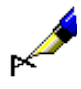

#### Primer:

Kod "Zahtev za pretraživanje" upišemo npr. *biblija/CIR*

Rezultat pretraživanja su zapisi koji sadrže ključnu reč *biblija* i odnose se na publikaciju u *ćirilici*.

Rezultate pretraživanja možemo da limitiramo i tako što sufikse kombinujemo i odvojimo ih zarezom (razmak ne unosimo).

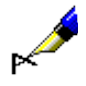

#### Primer:

Kod "Zahtev za pretraživanje" možemo npr. da upišemo *biblija/ART,CIR,1991*

Rezultat pretraživanja su zapisi za *članke i druge sastavne delove* u *ćirilici* koji su objavljeni *1991*. godine i sadrže ključnu reč *biblija*.

# **6.7.6 Prikaz spiska biblioteka**

Za svaki bibliografski zapis u spremištu se može proveriti u kojim se lokalnim bazama podataka nalazi i kakvo je stanje fonda po bibliotekama (podatak u COBISS/OPAC-u).

#### *Postupak*

- 1. Potražimo i označimo zapis.
- 2. Izaberemo metodu **Spremište / Prikaži spisak biblioteka**.

Otvara se prozor **Spisak biblioteka** u kojem se ispisuju sve lokalne baze podataka u kojima se nalazi izabrani zapis.

| Spisak biblioteka<br>$\mathbf{z}$                                     |               |      |         |
|-----------------------------------------------------------------------|---------------|------|---------|
| Zapis se nalazi u sledećim lokalnim bazama:                           |               |      |         |
| 1. ACRONI (50275) - ACRONI, Jesenice                                  |               |      |         |
| 2. BFLES (50692) - BF, Oddelek za lesarstvo, Ljubljana                |               |      |         |
| 3. DGM (50328) - II. gimnazija Maribor                                |               |      |         |
| 4. FERLJ (50070) - Knjižnica FE in FRI, Ljubljana                     |               |      |         |
| 5. FOV (50263) - Fakulteta za organizacijske vede, Kranj              |               |      |         |
| 6. FSLJ (50075) - Fakulteta za strojništvo, Ljubljana                 |               |      |         |
| 7. IZUM (50342) - Institut informacijskih znanosti, Maribor           |               |      |         |
| 8. KTFMB (50312) - Knjižnica tehniških fakultet, Maribor              |               |      |         |
| 9. MAKLJ (50028) - FMF in IMFM, Matematična knjižnica, Ljubljana      |               |      |         |
| 10. MKL (55851) - Mestna knjižnica Ljubljana                          |               |      |         |
| 11. NUK (50001) - Narodna in univerzitetna knjižnica, Ljubljana       |               |      |         |
| 12. SCNG (51204) - Gimnazija Nova Gorica                              |               |      |         |
| 13. SIKCE (50400) - Osrednja knjižnica Celje                          |               |      |         |
| 14. SIKDOM (50217) - Knjižnica Domžale                                |               |      |         |
| 15. SIKKR (50250) - Mestna knjižnica Kranj                            |               |      |         |
| 16. SIKMB (50304) - Mariborska knjižnica                              |               |      |         |
| 17. SIKMS (50600) - Pokrajinska in študijska knjižnica, Murska Sobota |               |      |         |
| 18. SIKNM (50450) - Kniižnica Mirana Jarca Novo mesto                 |               |      |         |
| CUDC (E0474) - Christiani und DC Liubliane                            |               |      |         |
|                                                                       | Prikaži izbor | Fond | Zatvori |

**Slika 6.7-3: Prozor Spisak biblioteka**

3. Ako spisak želimo da ograničimo na užu grupu biblioteka, kliknemo dugme **Prikaži izbor**.

U sistemu COBISS.SI biblioteke su raspoređene po istim grupama kao na pristupnoj strani COBISS/OPAC-a. Spisak je ograničen samo na grupu biblioteka u koju spada naša biblioteka. Npr. katalogizator iz Univerzitetne knjižnice Maribor dobiće samo spisak biblioteka Univerziteta u Mariboru.

Ako ponovo želimo da ispišemo spisak svih biblioteka, kliknemo dugme **Prikaži sve**.

4. Ako želimo da proverimo kakvo je stanje fonda u pojedinoj biblioteci, kliknemo dugme **Fond**.

Otvara se prozor web brauzera u kojem se u COBISS/OPAC-u prikazuje izabrani zapis zajedno sa fondom u bibliotekama.

# **6.7.7 Proveravanje duplikata**

Za svaki bibliografski zapis iz lokalne baze podataka, COBIB-a, stranih baza podataka, COBISS.Net-a i baze METADAT, u spremištu može da se proveri da li je zapis potencijalni duplikat nekog zapisa u COBIB-u.

*Postupak* 

- 1. Potražimo i izaberemo zapis.
	- 2. Izaberemo metodu **Spremište / Proveri duplikate**.

U COBIB-u se aktivira pretraživanje zapisa koji bi mogli da budu duplikati.

Ako takvi zapisi ne postoje, program nas o tome obaveštava, a u suprotnom se otvara prozor sa spiskom potencijalnih duplikata koje treba proveriti.

3. Kliknemo dugme **U redu**.

I u editoru zapisa možemo da proverimo da li je bibliografski zapis, koji kreiramo ili uređujemo, duplikat postojećeg zapisa. To činimo tako što u jezičku **Radni zapis** izaberemo metodu **Spremište / Proveri duplikate**. *Mogućnosti ...* 

## **6.7.8 Ispis iz arhivske baze podataka**

U nekim COBISS sistemima omogućeno je i arhiviranje zapisa. **<sup>1</sup>** Ako je arhivska baza podataka raspoloživa, za svaki bibliografski zapis iz baze podataka COBIB mogu da se provere i ispišu njegove prethodne verzije.

*Postupak*

- 1. Potražimo i izaberemo zapis iz COBIB-a.
- 2. Izaberemo metodu **Spremište / Ispis iz arhiva**.

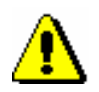

#### Upozorenje:

*Metoda* **Spremište / Ispis iz arhiva** *ne vidi se kada je u spremištu izabran zapis iz lokalne baze podataka*.

Otvara se prozor **Ispis zapisa**.

- 3. Kod "Izaberi prikaz" izaberemo prikaz u kojem ćemo ispisati arhivske verzije izabranog zapisa.
- 4. Kliknemo dugme **U redu**.

Otvara se prozor **Ispis zapisa** sa spiskom arhivskih zapisa u izabranom prikazu ispisa.

5. Kliknemo dugme **Ispis**.

Ako smo prethodno izabrali *MARC* prikaz, na ispisu vidimo strukturu arhivskih zapisa. Svaka verzija zapisa iz COBIB-a u arhivskoj bazi podataka dobija novi identifikacioni broj i dodatno polje 999 s potpoljima

<u>.</u>

<sup>1</sup> Arhivska baza bibliografskih zapisa na raspolaganju je u sistemu COBISS.SI. Arhivirane su sve verzije zapisa iz COBIB-a od 2007. godine nadalje.

c, t i x. U potpolje c upisan je identifikacioni broj iz COBIB-a, u potpolje t datum i čas upisa zapisa u arhivsku bazu podataka, u potpolje x podatak o tome da li je zapis iz COBIB-a u arhivsku bazu upisan prilikom kreiranja, ažuriranja ili brisanja zapisa.

# **9.2 PRETRAŽIVAČ**

Za pretraživanje po normativnim bazama podataka otvara se pretraživač koji je nalik na pretraživač po bibliografskim bazama podataka.

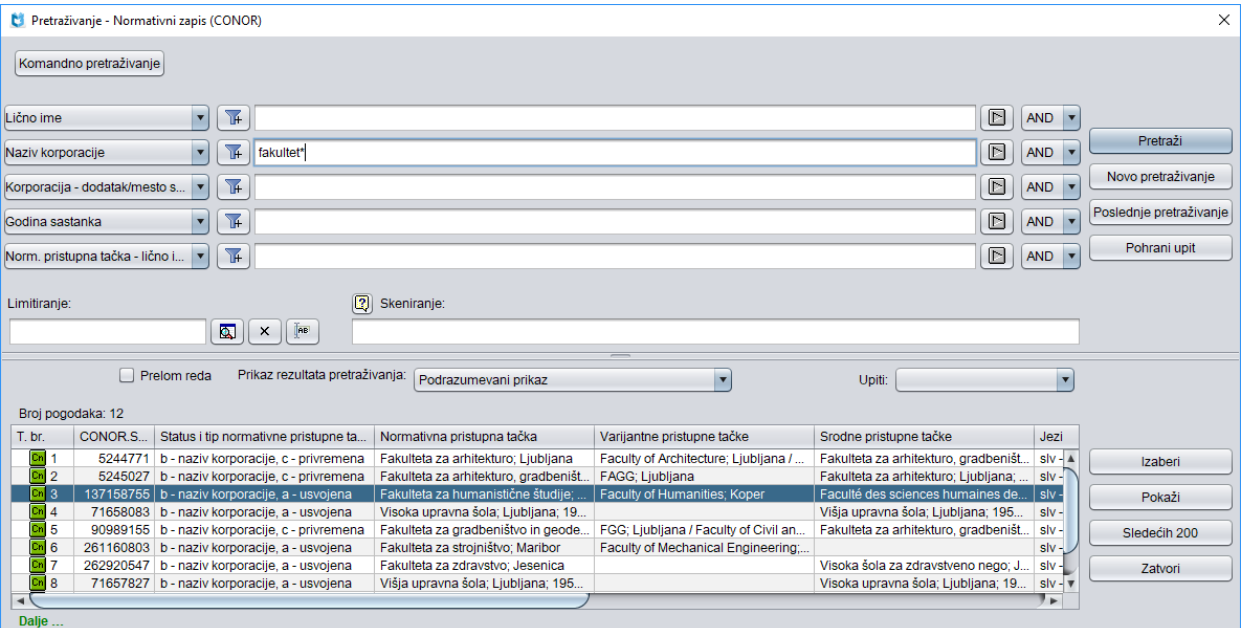

**Slika 9.2-1: Primer pretraživača po bazi podataka CONOR**

Pretraživač možemo otvoriti u brauzeru ili interfejsu za katalogizaciju, tj. u prozoru **Bibliografski zapis** ili prozoru **Normativni zapis (<akronim normativne baze podataka>)**.

*Postupak*

Polazimo iz interfejsa za katalogizaciju.

1. Izaberemo metodu **Pretraživanje / <akronim normativne baze podataka>**.

Otvara se prozor **Pretraživanje – Normativni zapis (<akronim normativne baze podataka>)**.

Nastavljamo po postupku koji je opisan u pogl. *4.*

U gornjem delu prozora ispisuju se polja za pretraživanje po kojima možemo pretraživati normativne zapise. Ispod njih su, kao i u pretraživaču po bibliografskim bazama podataka uključena i polja "Limitiranje" i "Skeniranje".

Tehnika pretraživanja je, doduše, ista kao tehnika pretraživanja u bibliografskim bazama podataka. To važi za skraćivanje zahteva za pretraživanje, pretraživanje po većem broju polja za pretraživanje te za sintaksu prilikom komandnog pretraživanja i skeniranja (v. pogl. *4.1–4.3*).

Druge specifičnosti pretraživanja u pretraživaču su:

#### **Indeksi za pretraživanje**

Spisak svih indeksa za pretraživanje, koji se koriste u komandnom pretraživanju u normativnim bazama podataka, dat je u dodatku *A.2*.

#### **Pretraživanje po dijakritičkim znacima**

Polja za pristupne tačke su u dodatnom indeksu indeksirana sa svim dijakritičkim znacima, a u osnovnom indeksu takođe bez njih, slično kao druga polja. Zato, kada pretražujemo u dodatnom indeksu, uvek precizno moramo da unesemo i sve dijakritičke znake.

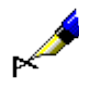

#### Primer:

Pretražujemo po imenu kompozitora Georga Friedricha Händla.

Ako u "Lično ime" upišemo *Händel, Georg Friedrich\**, dobićemo jedan normativni zapis. Isti zahtev za pretraživanje bez upisanog dijakritičkog znaka neće dati nijedan rezultat. Zapis za Händla bez upisanog dijakritičkog znaka u zahtevu za pretraživanje možemo pronaći samo komandnim pretraživanjem, ako pretražujemo po osnovnom indeksu, tj. ako upišemo *(Handel and Georg and Friedrich)/PN*.

```
\overline{a}DS=3British Library*
      DS=4199306*
26 Možemo pretraživati po elementima potpolja 996/997x (b – broj narudžbine, X – napomena narudžbine), 
  996/997y (g – broj dobavnice/spiska, h – datum dobavnice/spiska), 996/997z (j – broj reklamacije, 
  k – datum reklamacije, Z – napomena reklamacije), 996/9970 (S – broj predračuna, G – datum predračuna, C –
  cena predračuna), 996/9971 (m – broj računa, q – datum računa) i 996/9977
  (1 – broj računa, 2 – datum računa). Nakon prefiksa ND= upišemo oznaku elementa i zatim pojam za 
  pretraživanje.
  Primeri zahteva za pretraživanje:
      ND=jREKLAMAC*
      ND=k199309*
      ND=mRp 101*
27 Pretraživanje po signaturi:
      Pretraživanje po celoj signaturi (kao što je upisana u potpolje 996/997d).
      Primer zahteva za pretraživanje:
        SG=f2\n113780\s2002*
     - Pretraživanje po elementima za postavku po područjima (i – interna oznaka, u – UDK slobodan pristup, a –
      ABC i druge oznake – 1. deo). Nakon prefiksa SG= upišemo oznaku elementa i zatim pojam za pretraživanje.
      Primeri zahteva za pretraživanje:
        SG=iST
        SG=u681.3*
        SG=aCANKAR, I.
      - Pretraživanje po elementima za postavku po tekućem broju. Elementi n – tekući broj, f – format i l – oznaka 
      podlokacije u signaturi udruženi su u frazu za pretraživanje tako da nakon elementa n sledi razmak, zatim 
      element f, zarez i element l. Prilikom pretraživanja tekući broj mora da sadrži sedam mesta, tako da ga, po 
      potrebi, dopunimo početnim nulama. Oznaku elementa ne upisujemo.
      Primeri zahteva za pretraživanje:
        SG=0123210*
        SG=0034025 2*
        SG=003425 3,A
      - Pretraživanje signature iz potpolja 998d. Unosi se u nestrukturisanom obliku, te se zato može pretraživati 
      samo po celoj signaturi. Nakon prefiksa SG= upišemo slovo c i zatim pojam za pretraživanje.
      Primer zahteva za pretraživanje:
        SG=cTP Byte*
<sup>28</sup> Za povezivanje prefiksa SI= s prefiksima RS= i AM= v. nap. 21.
29 Možemo pretraživati po elementu E – oznaka podlokacije ili po elementu D – datum preusmeravanja građe. 
  Nakon prefiksa TM= upišemo oznaku elementa i zatim pojam za pretraživanje.
  Primeri zahteva za pretraživanje:
      TM=EPo
      TM=D199306*
30 Sa DP= indeksira se redni broj podlokacije koja je određena u lokalnom šifrarniku.
  Primer zahteva za pretraživanje:
      DP=08
               Pretraživanje građe, kod koje bar 1 primerak ima oznaku podlokacije koja pripada odeljenju 08.
```
# **A.1.3 Sufiksi za limitiranje pretraživanja**

U tabeli je prikazan spisak sufiksa kojima dodatno limitiramo pretraživanje.

**Tabela A.1-9: Sufiksi za limitiranje pretraživanja u bibliografskim bazama podataka**

| <b>Sufiks</b> | Značenje                         | Potpolja                        |
|---------------|----------------------------------|---------------------------------|
| /MON          | Monografske publikacije          | $001c = "m"$                    |
| /SER          | Serijske publikacije             | $001c = "s"$                    |
| /ART          | Sastavni delovi (članci )        | $001c = "a"$                    |
| /BMA          | Knjižna građa                    | $001b = "a"$ i 130a ne postoji  |
| /NOMON        | Sva građa bez monografskih publ. |                                 |
| /NOSER        | Sva građa bez serijskih publ.    |                                 |
| /NOART        | Sva građa bez sastavnih delova   |                                 |
| /NBM          | Neknjižna građa                  |                                 |
| /godina       | Godina izdavanja                 | 100cd, 210d                     |
| /LAT          | Latinica                         | $1001 = "ba"$                   |
| /CR           | Cirilica                         | $1001 = "c*"$ ili $1001 = "oc"$ |

# **A.2 NORMATIVNA BAZA PODATAKA**

I u normativnoj bazi podataka indeksi za pretraživanje podeljeni su u osnovni indeks i u dodatne indekse.

### **A.2.1 Osnovni indeks**

Po celom osnovnom indeksu može se pretraživati bez navođenja sufiksa za pretraživanje ili s prefiksom KW=.

U tabeli je prikazan spisak sufiksa za limitiranje pretraživanja samo po određenim poljima osnovnog indeksa.

**Tabela A.2-1: Osnovni indeks u normativnoj bazi podataka**

| <b>Sufiks</b> | Značenje                      | Pretraž. | Potpolja                      |
|---------------|-------------------------------|----------|-------------------------------|
| /CB           | Naziv korporacije             | rečima   | 210abcdefgh, 410abcdefgh,     |
|               |                               |          | 510abcdefgh                   |
| /CP           | Mesto sastanka/dodatak nazivu | rečima   | 210ce, 410ce, 510ce, 710ce    |
|               | korporacije                   |          |                               |
| /MY           | Godina sastanka               | rečima   | 210f, 410f, 510f              |
| /NT           | Napomene                      | rečima   | 300a, 330a, 340a, 820a, 830a  |
| /PN           | Lično ime                     | rečima   | 200abcdf, 400abcdf, 500abcdf, |
|               |                               |          | 700abcdf                      |

### **A.2.2 Dodatni indeksi**

U tabelama se nalazi spisak prefiksa koji omogućuju pretraživanje po dodatnim indeksima.

### **A.2.2.1 Podaci o zapisu**

**Tabela A.2-2: Dodatni indeksi u normativnoj bazi podataka – podaci o zapisu**

| <b>Prefiks</b> | Značenje                    | Pretraž. | Potpolja |
|----------------|-----------------------------|----------|----------|
| $AB=$          | Usvojeni zapisi             | frazno   | ---      |
| $CR =$         | Kreator zapisa              | frazno   | ---      |
| $DM=$          | Datum kreiranja             | frazno   |          |
| $DR=$          | Datum poslednjeg ažuriranja | frazno   | ---      |
| $ID=$          | Identifikacioni broj zapisa | frazno   | ---      |
| $RE=$          | Poslednji redaktor zapisa   | frazno   | ---      |
| $LC =$         | LC broj                     | frazno   | 035a     |

© IZUM, decembar 2017, prevod: januar 2018. Dodatak A.2-1

### **A.2.2.2 Normativni podaci**

#### **Tabela A.2-3: Dodatni indeksi u normativnoj bazi podataka – normativni podaci**

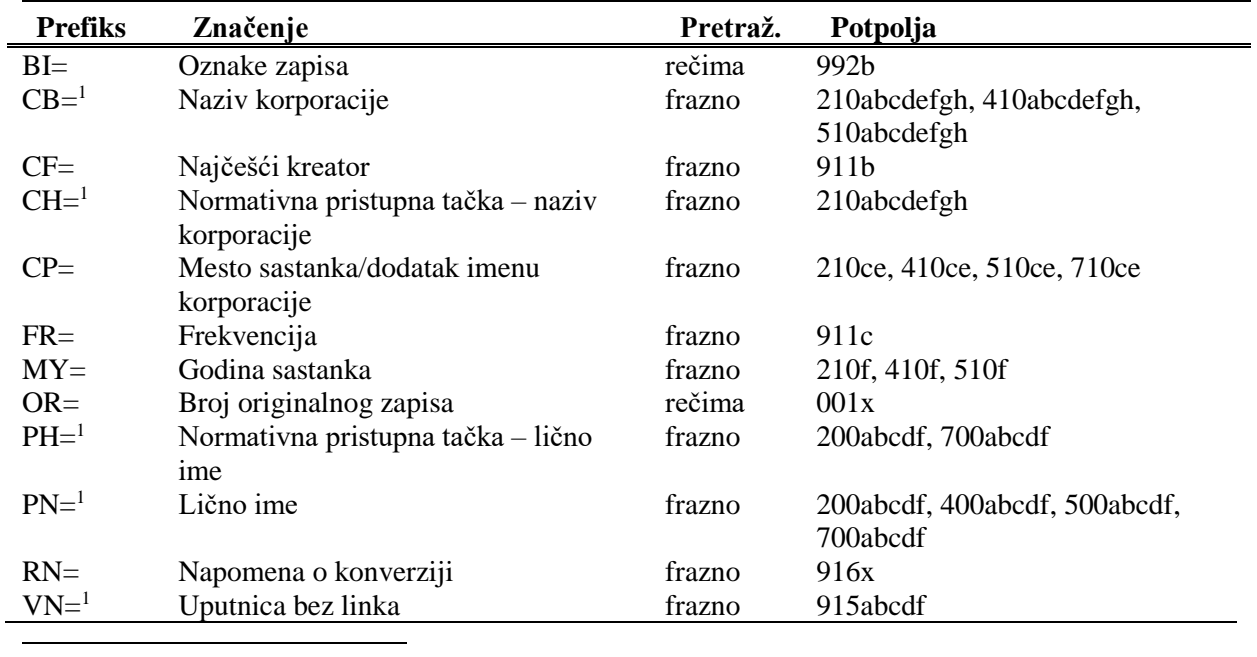

<sup>1</sup> Potpolja pojedinog polja indeksiraju se kao jedna fraza. Zato se preporučuje da, prilikom pretraživanja sa CB=, CH=, PH=, PN= ili VN= izraz za pretraživanje skraćujemo znakom "\*". U indeksima CB=, CH=, PH= i PN= pristupne tačke su indeksirane sa svim dijakritičkim znacima koji su upisani u pristupnu tačku. Bez dijakritičkih znakova se ne mogu pronaći.

### **A.2.2.3 Kodirani podaci**

#### **Tabela A.2-4: Dodatni indeksi u normativnoj bazi podataka – kodirani podaci**

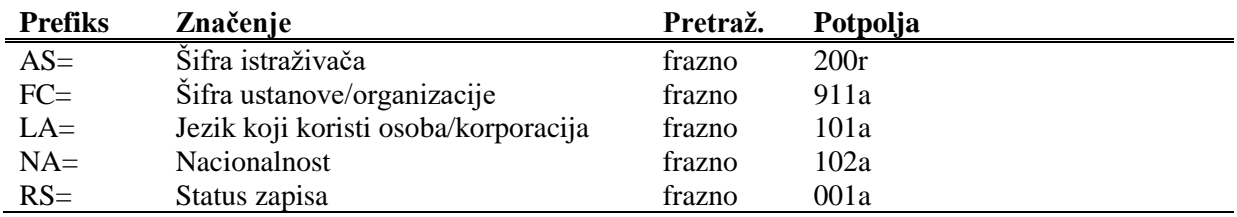

# **A.2.3 Sufiksi za limitiranje pretraživanja**

U tabeli je prikazan spisak sufiksa kojima dodatno možemo da limitiramo pretraživanje.

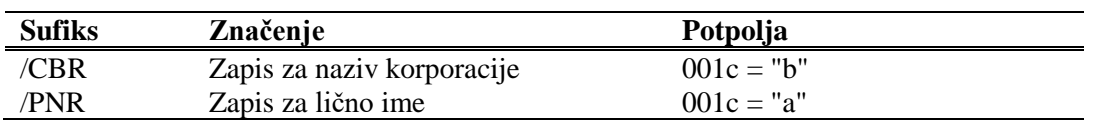

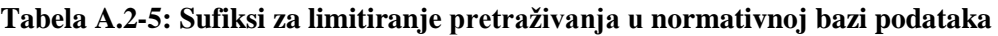

normativnog zapisa za lično ime. [11]

- Pogrešno strukturisano potpolje. [5]
- Potvrđena tipologija se ne može promeniti. [6]
- Prilikom verifikacije koda"2.31" i "2.32", Centralni specijalizovani informacioni centar može da zahteva dokaz o adekvatnosti tipa dokumenta. [7]
- U COBIB-u ne postoji zapis koji bi u 011e ili 011c imao taj broj. [8]
- U potpolje treba upisati siglu vaše biblioteke. [12]
- U potpolje a upišite stvarni naslov. [9]
- Zapis sa ID = ??? ne postoji. [5]
- Zapis za publikaciju nije u lokalnoj bazi podataka. [8]

**Tabela B.1-2: Bibliografske baze podataka – kontrole prilikom unosa u potpolje**

|     | Polje                                                        | Greška         | Opis                                                                                                    |
|-----|--------------------------------------------------------------|----------------|----------------------------------------------------------------------------------------------------|
| 1.  | 010a                                                         | F <sup>1</sup> | Proverava se pravilnost unosa ISBN broja.                                                                                                    |
| 2.  | 013a                                                         | $\mathbf{F}$   | Proverava se pravilnost unosa ISMN broja.                                                                                                    |
| 3.  | 011cef                                                       | $\mathbf{F}$   | Proverava se pravilnost unosa ISSN broja.                                                                                                    |
| 4.  | 330a, 539acdei,<br>610a                                      | $\mathbf{F}$   | Proverava se pravilnost unosa LaTeX komande.                                                                                                    |
| 5.  | 001x, 4641                                                   | $\mathbf{F}$   | Proverava se pravilnost unosa identifikacionog broja.                                                                                                    |
| 6.  | 001t                                                         | $\mathbf{F}$   | Prilikom uređivanja, odnosno dopunjavanja zapisa, ne<br>možemo menjati sadržaj potpolja 001t, ako je tipologija<br>zaključana.                              |
| 7.  | 001t                                                         | $\mathbf I$    | Ako je $001t = "2.31"$ ili "2.32" ispisuje se upozorenje.                                                                                                   |
| 8.  | 011as                                                        | $\mathbf{F}$   | Proverava se da li potpolje 011a, odnosno 011s u zapisu<br>za članak sadrži broj koji je upisan u potpolju 011e ili<br>011c u zapisu za kontinuirani izvor. |
| 9.  | 4XXax                                                        | $\mathbf{F}$   | Potpolje 4XXa unosimo kada zapis za srodni kontinuirani<br>izvor ne postoji u COBIB-u (ako postoji, ne sadrži polje<br>530).                                |
| 10. | 992y, 997f                                                   | $\mathbf{F}$   | Proverava vezu između inventarskog broja serijske<br>publikacije u potpolju 992y i 997f.                                                                    |
| 11. | 70X3, 001c u<br>normativnom<br>zapisu                        | $\mathbf{F}$   | Proverava se da li je u potpolje 70X3 upisan<br>identifikacioni broj normativnog zapisa za korporaciju<br>$(001c = "b").$                                   |
| 12. | 012, 141, 316, 317,<br>318, 481, 482, 702,<br>712 potpolje 5 | $\mathbf{F}$   | Proverava se da li je u potpolje 5 upisana sigla druge<br>biblioteke.                                                                                       |

#### **Legenda za vrste grešaka**:

 $\overline{a}$ 

F (*Fatal*) – Polje za unos ne možemo napustiti dok greška nije ispravljena. W (*Warning*) – Program upozorava na eventualnu grešku.

<sup>1</sup> Ako je ISBN broj upisan bez crtica, a ujedno je tačan, kontrola ima status W, a ne F.

<sup>©</sup> IZUM, decembar 2017, prevod: januar 2018. Dodatak B.1-3

I (*Information*) – Program ispisuje upozorenje i polje za unos zatvara.

### **B.1.3 Kontrole prilikom pohranjivanja zapisa**

Poruke, koje se ispisuju prilikom pohranjivanja zapisa, upozoravaju na druge sadržinske greške. Prilikom pohranjivanja ispisuju se i poruke koje su opisane u dodatku *B.1.1.* Na neke greške program nas samo upozorava, a druge moramo otkloniti ako želimo da pohranimo zapis. Kada je zapis označen za brisanje (001a = "d") i kada je ispunjeno potpolje 001x, kontrole se ne izvode.

- Ako postoji više ISBN-ova (010), moramo uneti objašnjenje (010b). [72]
- Alternativno numerisanje nije pravilno uneto (215rqp). [40]
- Bibliografski nivo (001c) se ne podudara s kodom u potpolju 110a. [9, 85]
- Članak s tipologijom ??? mora biti objavljen u serijskoj publikaciji. [87]
- Godina izdavanja 2 (100d) kod kontinuiranog izvora, koji još izlazi (100b = "a"), mora biti "9999". [20]
- Godina izdavanja 2 (100d) mora biti novija od godine izdavanja 1 (100c). [19]
- Godina izdavanja članka (sastavnog dela) nije usklađena sa godinama izlaženja matične jedinice! [111, 112]
- Hijerarhijski nivo ne odgovara masci za unos. [69]
- I zapis za izvor sastavnog dela s tipologijom 1.16 mora da sadrži podatak o tipologiji. [102]
- Ispred napomene 856z moramo uneti URN (856g) ili URL (856u). [76]
- ISSN (011as) je pogrešan. Proverite identifikaciju izvora! [105]
- ISSN (011cef) je pogrešan. Za dodeljivanje pozovite NBS! [53]
- Izabrana maska ne odgovara tipu dokumenta. [51]
- Kada je ispunjeno potpolje 330z, mora da bude ispunjeno i potpolje 330a. [136]
- Kada je ispunjeno potpolje 970g, moraju da budu ispunjena i potpolja 970a i 970d. [127]
- Kada je ispunjeno potpolje 970g, zapis u potpolju 001t mora da ima kod za izlaganje na konferenciji. [125]
- Kada je u poljima 330 ili 610 ispunjeno potpolje z, mora da bude ispunjeno i potpolje a. [136]
- Ključni naslov se dodaje zajedno sa ISSN. [97]
- Kod anonimnih dela, za 1. indikator u polju 532 izaberemo vrednost 1. [73]
- Kod formalne odrednice, vrednost indikatora u polju 710 mora iznositi 01. [52]
- Kod naučnih članaka i drugih sastavnih delova obavezno je navođenje literature (polje 320). [120]
- Kod neknjižne građe preporučujemo unos osnovnih kodiranih podataka (polje ???). [119]
- Kod separata (105b = "8") nedostaje napomena o posebnom otisku (324). [56]
- Kod u potpolju 001b u ovom zapisu razlikuje se od koda u potpolju 001b u nadređenom zapisu. Proverite da li je stvarno reč o dve različite vrste zapisa! [123]
- Kod u potpolju 102a u ovom zapisu razlikuje se od koda u potpolju 102a u nadređenom zapisu. [108]
- Kod za autorstvo 927 pripisujemo samo onim saradnicima na istraživanju koji nisu istovremeno i autori. [130]
- Kod za autorstvo 927 unosi se samo u polje 702. [131]
- Kod za godinu izdavanja  $100b =$ "j" zahteva upis tačnog datuma u potpolje 100d. [22]
- Kod za tipologiju 001t je iz 1. grupe i zahteva opis članka  $001c = "a".$  [3]
- Kod za tipologiju 001t je iz 2. grupe i zahteva opis integrativnog izvora ili monografske publikacije. [4]
- Kod za tipologiju 001t je iz 3. grupe i zahteva opis izvedenog dela  $001c = "d". [5]$
- Kodove za regije (102b) unosimo samo kod kodova "srb" i "bih". [26]
- Kodovi u potpoljima 121a i 124b moraju se podudarati. [65]
- Kodovi za ilustracije (105a, 140a) i podaci u potpolju 215c moraju biti usklađeni. [27]
- Kodovi za jezik u potpoljima 101abc moraju se međusobno razlikovati. [23]
- Kodovi za jezik u potpoljima 101efg moraju se razlikovati od koda u prvom potpolju 101a. [24]
- Kontrolni znaci (znaci NSB/NSE, znaci za komande LaTeX) moraju se pojavljivati u paru (polje ???). [47]
- Naučna monografija (001t = "2.01") ima manje od 20 strana (215a). Proverite tipologiju! [99]
- Naučna monografija  $(001t = "2.01")$  je bez ISBN  $(010a)$ . Proverite tipologiju! [99]
- Naučni članak (001t = ???) ne sme biti povezan sa serijskom publikacijom preko potpolja 110a = ???. [91]
- Nedostaje godina izdavanja 2 (100d). [106]
- Nedostaje ISSN (011c, e ili f). [10]
- Nedostaje ISSN serije/podserije/priloga (011s). [41]
- Nedostaje kod za transliteraciju (100i). [109]
- Nedostaje kod za vrstu autorstva (70X4). [50]
- Nedostaje kod za zbornik (105b = "z"). [86]
- Nedostaje odrednica: personalna (polje 700), korporativna (polje 710) ili stvarna (vrednost 1. indikatora u polju 200). [35]
- Nedostaje potpolje ???f. [48]
- Nedostaje potpolje 011a. [55]
- Nedostaje potpolje 017?. [115]
- Nedostaje potpolje 101c. Ako ne znamo jezik originala, upišemo kod "und". [96]
- Nedostaje veza sa izvorom (011a ili 4641). [6]
- Nepotpune uputnice "vidi". Proverite potpolje 6 za povezivanje blokova 9 i 6/7! [58]
- Numerisanje nije pravilno uneto (215hig). [39]
- Obavezan unos ISSN-a. [10]
- Opšta oznaka građe (200b) ne podudara se sa vrstom zapisa (001b). [68]
- Pismo u potpolju 100l ne slaže se s jezikom u potpolju 101g ili 101a. [107]
- Pogrešan 2. indikator (polje ???). [60], [134]
- Pogrešan indikator u polju 101. [54]
- Pogrešan kod za regiju (potpolje 102b). [135]
- Pogrešan redosled potpolja u polju 600. [117]
- Pogrešna godina izdavanja 2 (100d) za kontinuirani izvor koji je prestao da izlazi (100b = "b"). [118]
- Pogrešna godina izdavanja 2 (100d) za kontinuirani izvor nepoznatog statusa (100 $b = "c"$ ). [21]
- Pogrešno formirana formalna odrednica. Nedostaje polje 710. [45]
- Polja 700 i 710 ne koristimo ako imamo više od tri autora. [46]
- Polja 700 i 710 ne smeju se istovremeno pojavljivati u zapisu. [66]
- Polje ??? ispunjavamo za elektronske izvore  $(001b = "1")$ . [34]
- Polje ??? ispunjavamo za kartografsku građu  $(001b = "e", "f").$  [31]
- Polje ??? ispunjavamo za tekstualnu građu  $(001b = "a", "b").$  [63]
- Polje ??? ispunjavamo za zvučne snimke i muzikalije  $(001b = "c", "d",$ "i", "j"). [32]
- Polje ??? mora da sadrži potpolje 6. [58]
- Polje ??? mora da sadrži potpolje a, i to na prvom mestu. [12]
- Polje 071 koristimo za zvučne snimke, video snimke i muzikalije  $(001b = "c", "g", "i", "j").$  [11]
- Polje 115 ispunjavamo za građu za video projekcije, filmsku i video građu  $(001b = "g")$ . [28]
- Polje 115 sadrži potpolje k ili l koje se koristi samo za videosnimke  $(115a = "c")$ . [122]
- Polje 116 ispunjavamo za grafiku  $(001b = "k")$ . [29]
- Polje 117 ispunjavamo za trodimenzionalne proizvode i predmete  $(001b = "r")$ . [30]
- Polje 126 ispunjavamo za zvučne snimke  $(001b = "i", "i").$  [33]
- Polje 130 ispunjavamo za mikrooblike. Proverite sadržaj potpolja 001b! [81]
- Polje 208 ispunjavamo za muzikalije  $(001b = "c", "d")$ . [38]
- Polje 327 možete ponoviti samo ako je u prvom polju već maksimalan broj potpolja. [82]
- Polje 900 ne sme se pojavljivati bez polja 700, a polje 910 se ne sme pojavljivati bez polja 710. [67]
- Polje 970 ne može da se promeni, jer je u zapisu verifikovano potpolje 001t. [124]
- Polje s CONOR.XX-ID=??? mora da sadrži indikator za isključivanje iz personalne bibliografije. [100]
- Polje s CONOR.XX-ID=??? mora da sadrži indikator za isključivanje iz personalne bibliografije. [100]
- Ponovljeno potpolje ???f mora početi znakom jednakosti. [113]
- Potpolja 115 prstuvz $123$  ispunjavamo za filmove (115a = "a"). [64]
- Potpolje ??? može biti samo u zapisu za sastavni deo (001c = "a"). [8]
- Potpolje ???c sadrži broj. Proverite unos! [94]
- Potpolje 3270 može postojati samo u prvom polju 327. [82]
- Potpolje 421a nije ponovljivo. [37]
- Potpolje 4641 možemo upotrebiti samo za povezivanje s monografskom publikacijom. [44]
- Potpolje 7024 sadrži kod za autorstvo ???. Proverite unos u potpolju

105b! [104]

- Potpolje 970g ispunjavamo samo u zapisima koji nisu povezani sa zapisom za monografski izvor (potpolje 4641 ne postoji). [126]
- Potvrđena tipologija se ne može promeniti. [98]
- Preporučuje se unos paralelnog naslova i u polje 510. [59]
- Prethodni ili prvi unos zapisa  $(0.01a = "p", "i")$  ne sme da sadrži inventarski broj. [7]
- Proverite državu izdavanja i kod u potpolju 102a (Salvador)! [25]
- Proverite godinu izdavanja 1 (100c)! [15]
- Proverite godinu izdavanja 1 u potpolju 100c, jer se upisana godina odnosi na budućnost! [17]
- Proverite godinu izdavanja 2 (100d)! [16]
- Proverite godinu izdavanja 2 u potpolju 100d, jer se upisana godina odnosi na budućnost! [18]
- Proverite kod za jezik ??? u potpolju ???! [62]
- Reprodukcija je izašla pre originala? Proverite 100bcd! [42]
- Sadržaj polja 020 ne može se promeniti, ako sadrži broj u slovenačkoj nacionalnoj bibliografiji. [70]
- Sadržaji potpolja 115a i 115g se ne podudaraju. [80]
- Samo jednu varijantnu odrednicu možemo, da označimo kao fonetski oblik i samo jednu kao etimološki oblik. [110]
- Sastavni delovi s tipologijom ??? moraju biti povezani sa monografskom publikacijom (4641) ili web enciklopedijom (001 $t =$ "2.06"). [88]
- Sastavni deo, povezan sa zbornikom, mora imati tipologiju za izlaganje na konferenciji. [90]
- Sva polja 327 moraju imati iste vrednosti indikatora. [82]
- Tipologija ??? u zapisu za integrativni izvor zahteva odgovarajuću kombinaciju kodova u potpoljima 001b i 110a. [114]
- Tipologija 001t = ??? zahteva odgovarajući kod u potpolju 105b. [89]
- Tipologija za bibliografiju zahteva odgovarajući kod u potpolju 105b. [92]
- Tipologija za udžbenik zahteva odgovarajući kod za udžbenik u potpolju 105b. [83]
- U polje ??? nije dozvoljeno ugraditi polje ???. [43]
- U poljima ??? potpolje a je obavezno i uvek mora biti na prvom mestu ako polje nije povezano. Kod polja koja su povezana, potpolje 3 mora biti na prvom mestu. [12]
- U polju ??? ispunjeno je potpolje d, zato proverite vrednost 2. indikatora. [75]
- U polju ??? nedostaje potpolje a. [74]
- U polju 327 obavezno je potpolje a. [49]
- U potpolje 017a upisujemo samo identifikator DOI (bez nizova "http://" i "dx.doi.org"). [121]
- U potpolje ???d unosimo samo rimske brojeve. [95]
- U ugrađenom polju ??? je pogrešan ? indikator. [43]
- U zapisima za integrativne izvore (po pravilu) ne koristimo tipologiju; izuzetak mogu da budu web zbornici, web enciklopedije i nepovezani listovi sa promenljivim sadržajem. [114]
- U zapisu postoji više autora od članova istraživačke grupe. Proverite oba broja! [132]
- Ujednačite indikatore za ispis napomene (2. indikator u poljima ???). [79]
- Ukupan broj autora u potpolju 970b ne sme da bude manji od broja autora u poljima 70X. [128]
- Ukupan broj saradnika na istraživanju, koji je upisan u potpolje 970f, ne sme da bude manji od broja saradnika na istraživanju koji su upisani u polja 702. [129]
- Upisani kod za oznaku godine izdavanja (100b) namenjen je kontinuiranim izvorima (001c = "i", "s"). [13]
- Upisani kod za oznaku godine izdavanja (100b) namenjen je monografskim publikacijama (001c = "m"). [14]
- Video na DVD medijumu kodiramo kao video snimak (115a = "c") i video ploču (115k = "b"). [77]
- Vrednost 1. indikatora u polju 200 je 1, iako u zapisu postoji autorska odrednica. [36]
- Vrednost 2. indikatora u polju 856 ne slaže se s kodom za fizički oblik dokumenta (135b = "i") [133].
- Za analitičku obradu serijske publikacije mora da bude ispunjeno potpolje 011e ili potpolje 011c. [61]
- Za kompletno povezivanje serijskih publikacija moraju postojati bar dva polja ???. [78]
- Za takve integrativne izvore ne koristimo tipologiju. [114]
- Zapis CIP (001a = "p") sme da sadrži tipologiju samo ako sadrži DOI (017). [93]
- Zapis za događaj  $001b = "u"$  mora imati bibliografski nivo  $001c = "d".$ [1]
- Zapis za elektronski izvor (001b = "l") mora da sadrži polje 017, 337 ili

856. [103]

- Zapis za naučnu monografiju  $(001t = "2.01")$  mora imati ispunjeno potpolje 105e. [101]
- Zapis za online elektronski izvor (135 $b =$ "i") mora da sadrži polje 017 ili 856. [71]
- Zapis za programsku opremu  $(001t = "2.21")$  mora biti kodiran kao elektronski izvor (001b = "l").[84]
- Zapis za sastavni deo  $001c = "a"$  mora imati hijerarhijski nivo  $001d = "2". [2]$
- Zapis, označen za brisanje  $(001a = "d")$ , u potpolju  $001x$  mora da sadrži identifikacioni broj. [116]
- Znak jednakosti i razmak "= " ispisuju se programski ispred potpolja ??? . [57]

**Tabela B.1-3: Bibliografske baze podataka – kontrole prilikom pohranjivanja zapisa**

|     | Polje                                                                                       | Greška       | Opis                                                                                                    |
|-----|---------------------------------------------------------------------------------------------|--------------|----------------------------------------------------------------------------------------------------|
| 1.  | 001bc                                                                                       | $\mathbf{F}$ | Ako je $001b = "u",$ onda je $001c = "d".$                                                                                                    |
| 2.  | 001cd                                                                                       | $\mathbf{F}$ | Ako je $001c = "a", \text{ onda je } 001d = "2".$                                                                                                    |
| 3.  | 001ct                                                                                       | $\mathbf{F}$ | Ako 001t započinje sa "1", onda je 001c = "a".                                                                                                    |
| 4.  | 001ct                                                                                       | $\mathbf{F}$ | Ako 001t započinje sa "2", onda je 001c = "i" ili 001c =<br>$"m"$ .                                                                                                    |
| 5.  | 001ct                                                                                       | $\mathbf{F}$ | Ako 001t započinje sa "3", onda je 001c = "d".                                                                                                    |
| 6.  | 001c, 011a, 4641                                                                            | $\mathbf{F}$ | Ako je 001c = "a", onda mora da postoji 011a ili 4641 ili<br>za lokalne zapise 992v.                                                                                                |
| 7.  | 001a, 996f, 997f                                                                            | $\mathbf{F}$ | Ako je $001a =$ "i" ili "p", ne sme da postoji 996/997f.                                                                                                    |
| 8.  | 011a, 4641, 001c                                                                            | $\mathbf{F}$ | Ako postoji 011a ili 4641, onda je 001c = "a".                                                                                                    |
| 9.  | 001c, 110a                                                                                  | W            | Ako je $110a = "e",$ proverava se da li je $001c = "i".$                                                                                                    |
| 10. | 001c, 011ecf, 100b                                                                          | $\mathbf F$  | Ako je $001c = "s",$ onda mora da postoji jedno od potpolja<br>011e, c ili f. Ako je 001c = "i" i 100b = "a", "b" ili "c",<br>onda mora da postoji jedno od potpolja 011e, c ili f. |
| 11. | 071,001b                                                                                    | $\mathbf{F}$ | Ako postoji 071, onda u 001b mora da postoji jedan od<br>kodova "c", "g", "i", "j" ili "m".                                                                                         |
| 12. | 071, 115, 116, 200<br>205, 225, 5XX,<br>6XX (osim 610,<br>620 i 675), 7XX,<br>90X, 91X, 96X | $\mathbf{F}$ | U nabrojanim poljima, potpolje a je obavezno i uvek mora<br>da bude na prvom mestu, ako polje nije povezano s<br>normativnom bazom.                                                 |
| 13. | 001c, 100b                                                                                  | F            | Ako je $100b = "a", "b"$ ili "c", onda je $001c = "s"$ ili "i".                                                                                                    |
| 14. | 001c, 100b                                                                                  | $\mathbf F$  | Ako je 100b = "d", "e", "f", "g", "h", "i" ili "j", onda se<br>001c mora razlikovati od "s".                                                                                        |
| 15. | 100c                                                                                        | W            | Proverava se da li je u 100c godina pre 1000.                                                                                                    |
| 16. | 100bd                                                                                       | W            | Proverava se da li je broj u 100d (osim ako $100b = "j")$<br>manji od 1000.                                                                                                    |

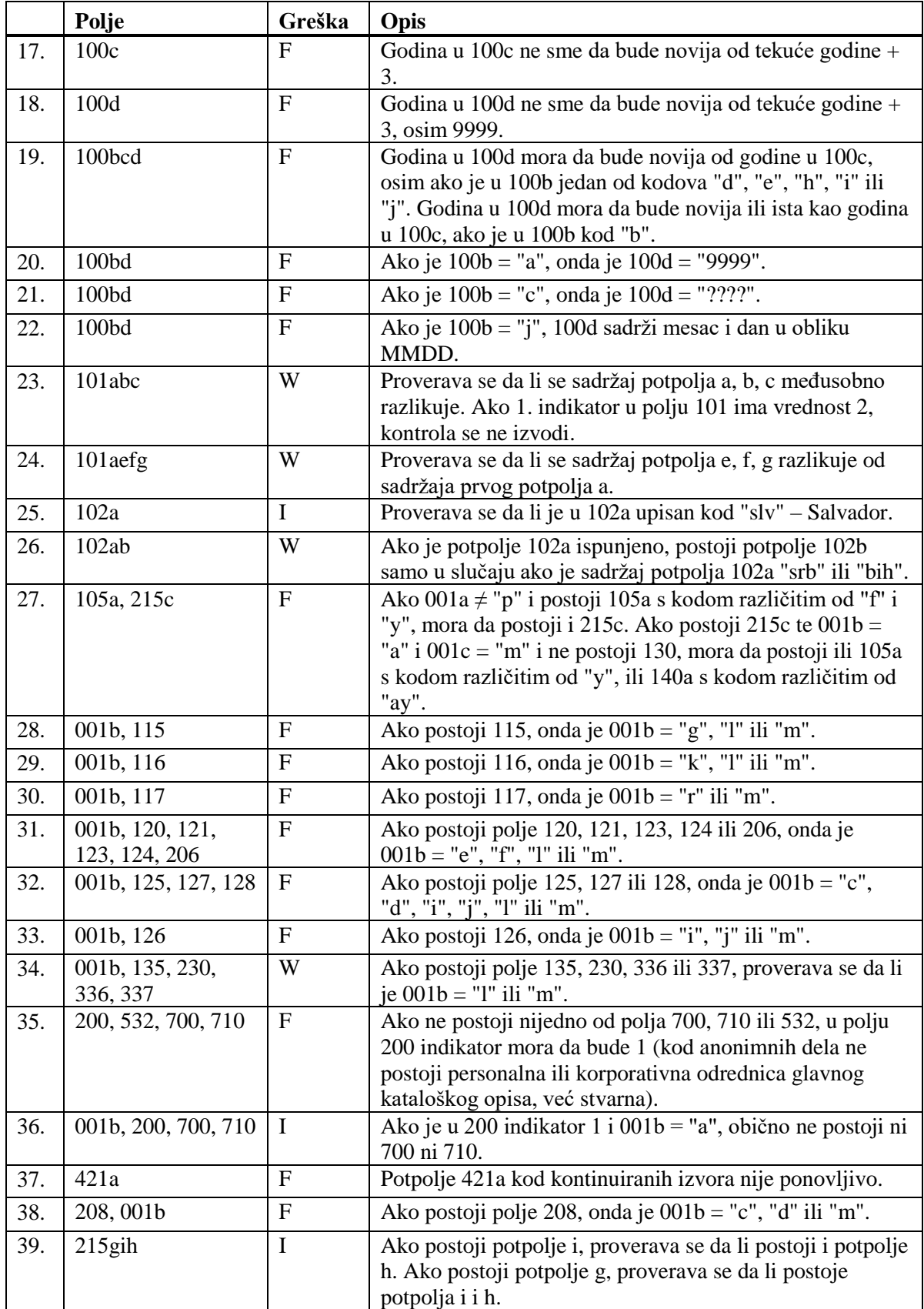

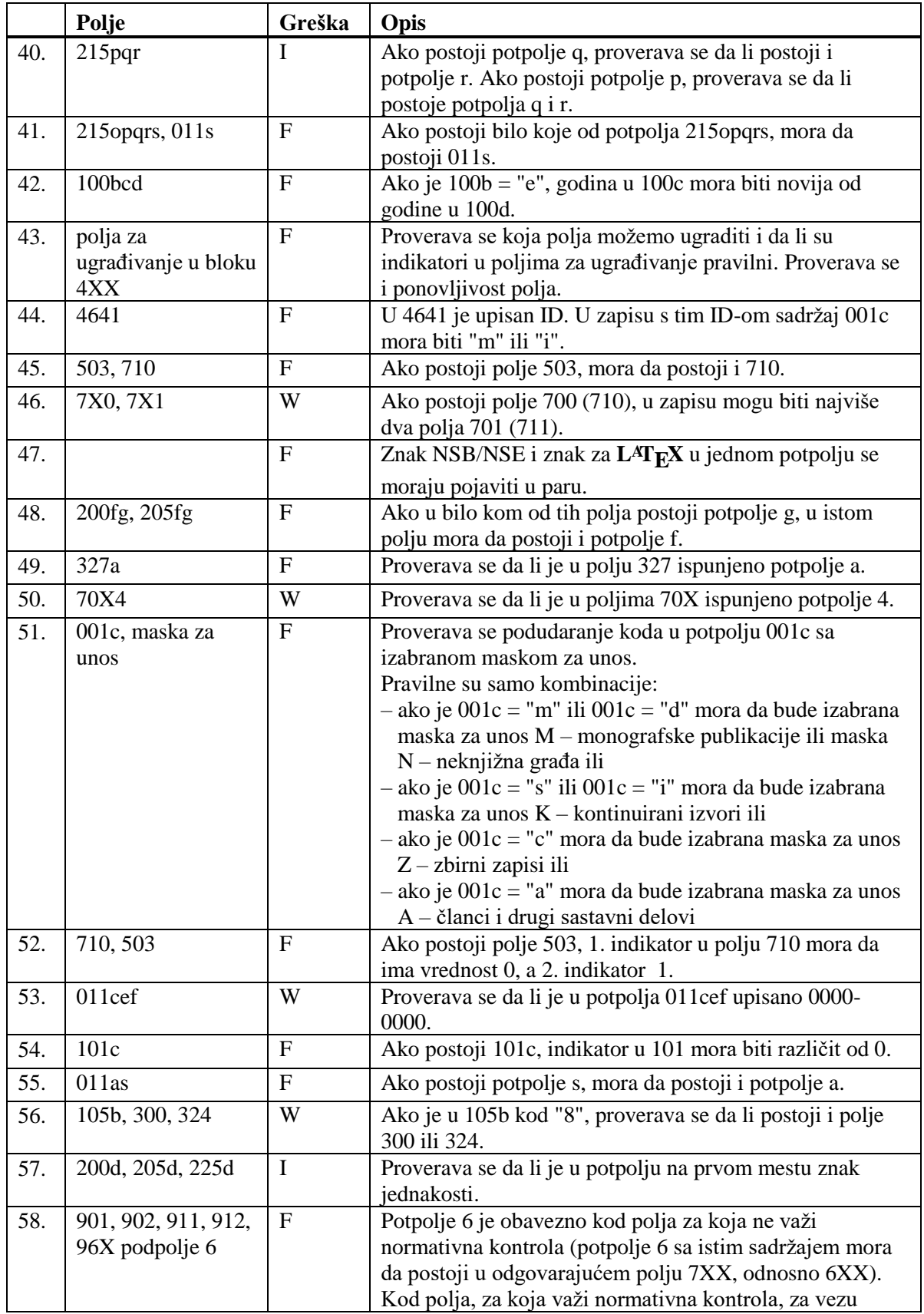

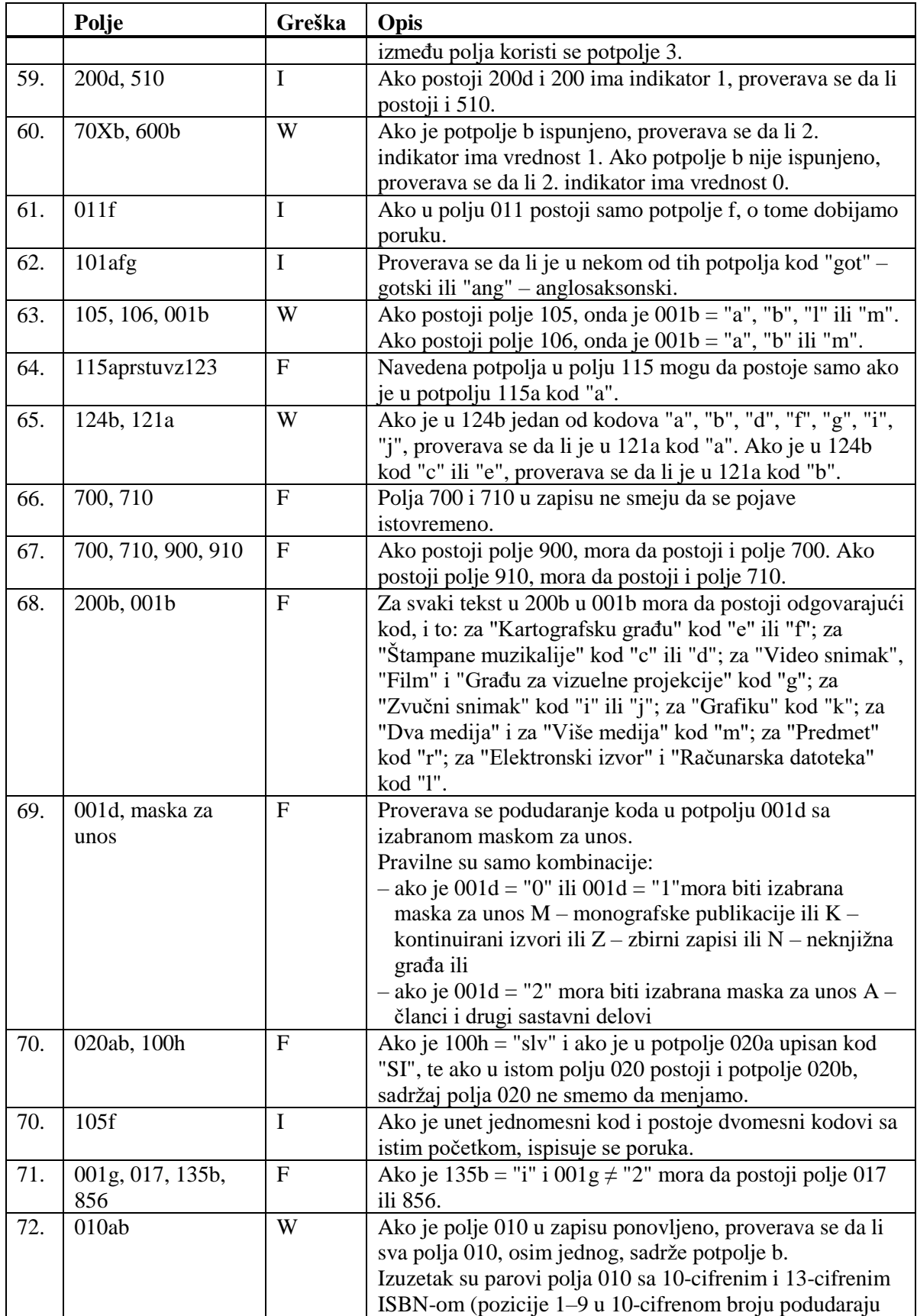

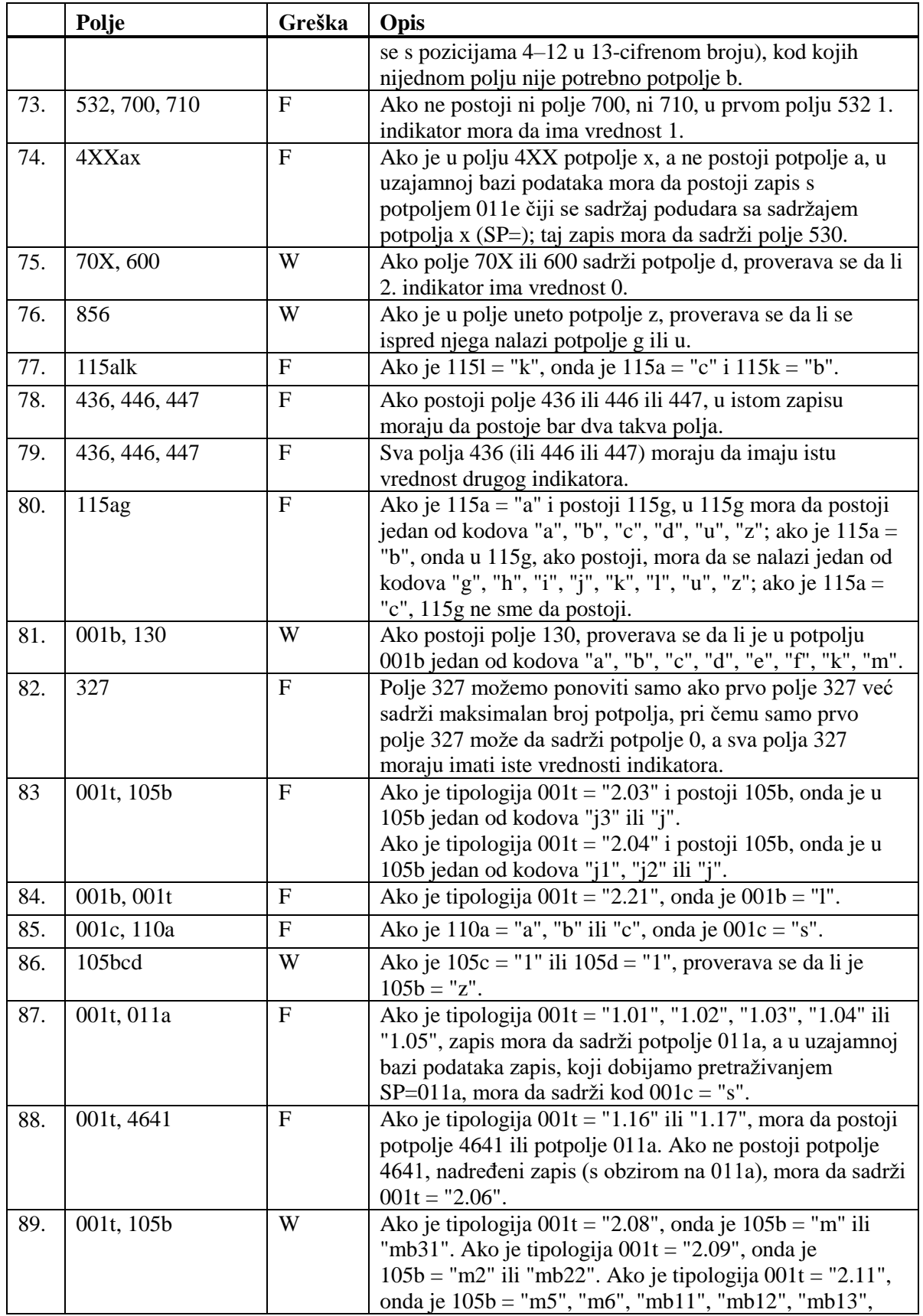

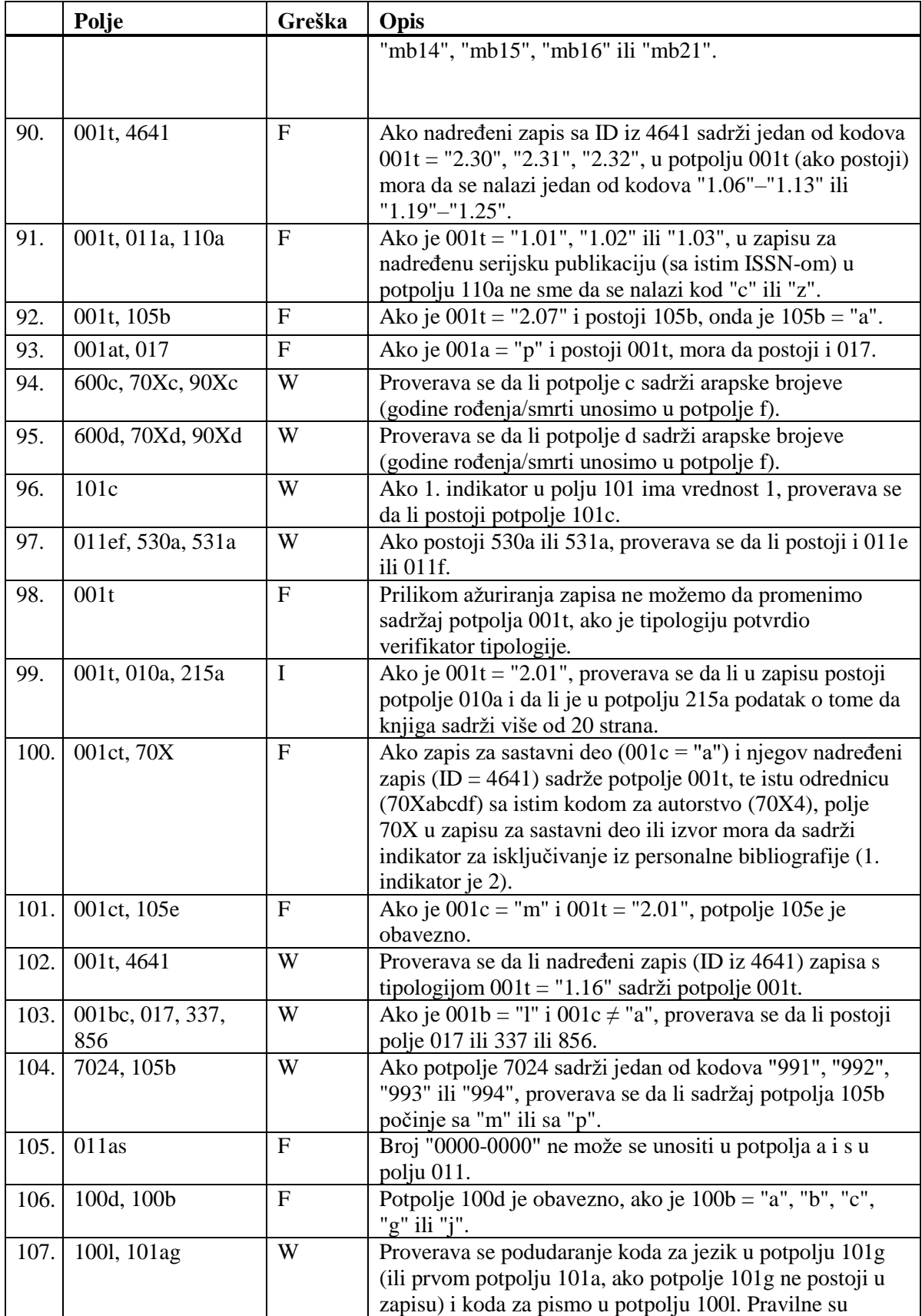

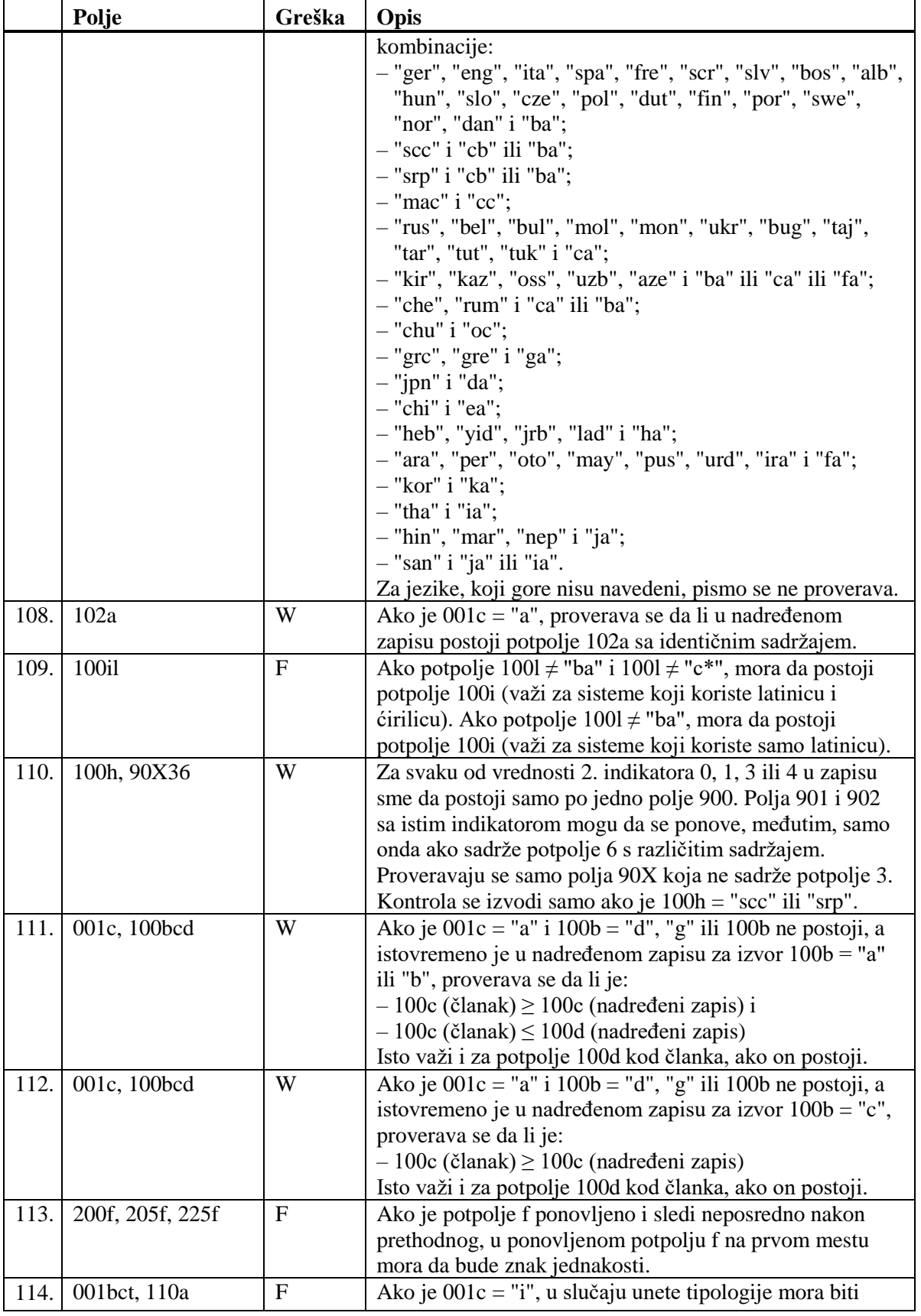

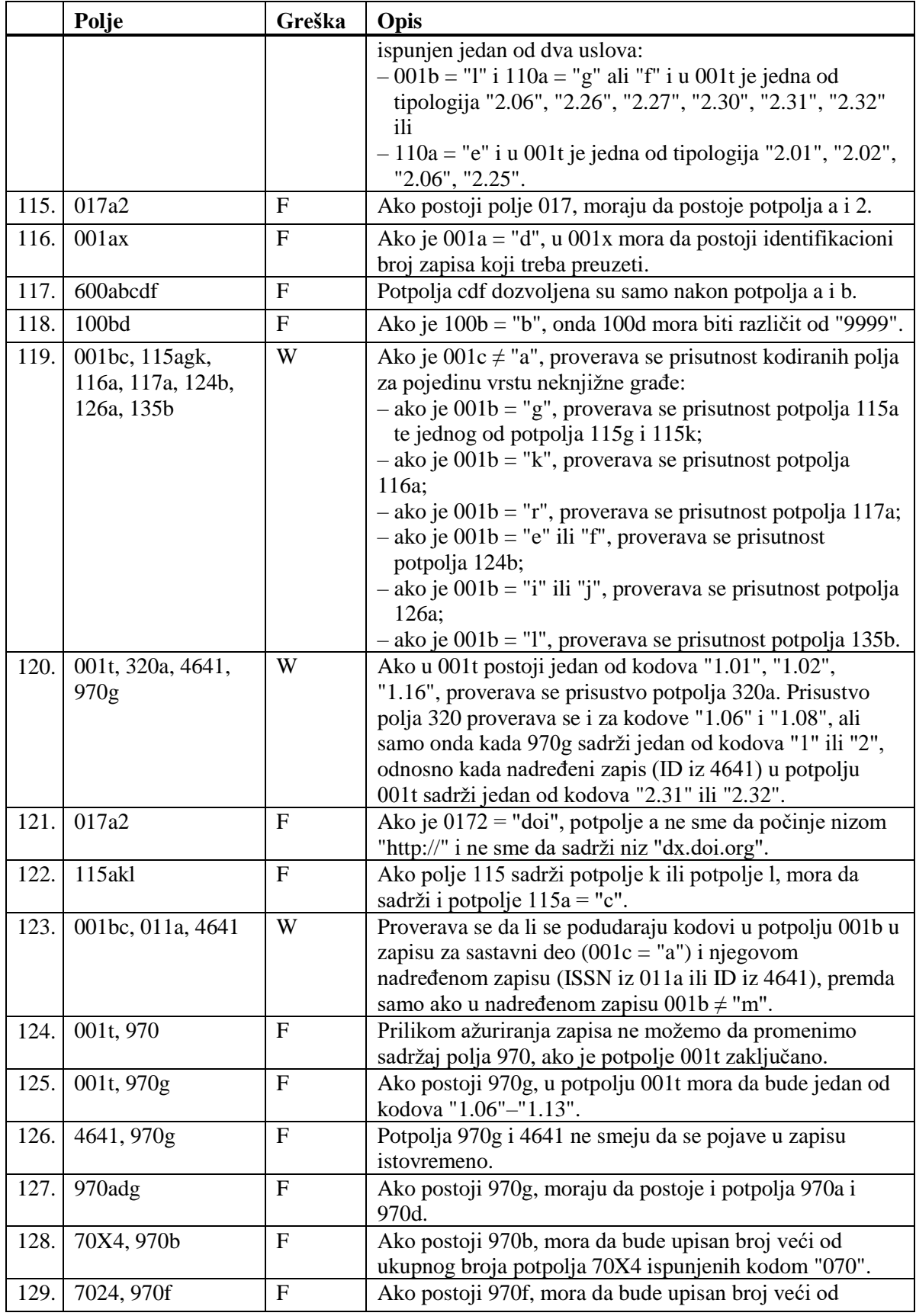

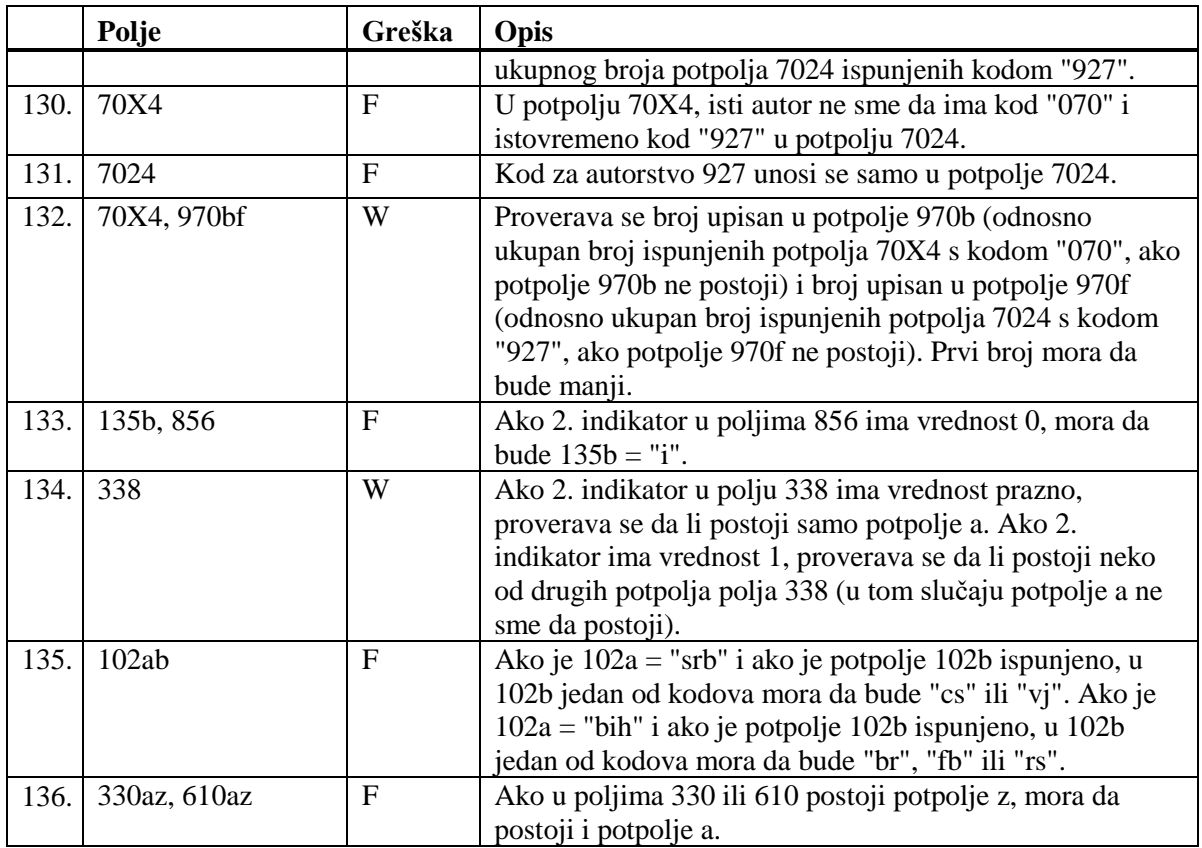

#### **Legenda za vrste grešaka**:

F (*Fatal*) – Zapis ne možemo da pohranimo dok greška ne bude ispravljena. W (*Warning*), I (*Information*) – Program upozorava na moguću grešku.

# **D SPISAK PREČICA ZA IZVOĐENJE NEKIH POSTUPAKA I METODA**

U nekim operativnim sistemima (npr. Linux), određene vruće tipke, ili kombinacije tipki, rezervisane su za druge zadatke, te zato ne funkcionišu u programskoj opremi COBISS3. U takvim slučajevima, prečice uz naziv metode u menijima programske opreme nisu navedene, a može se izabrati samo metoda (npr. umesto kombinacijom tipki  $\langle \text{Ctrl} \rangle + \langle \text{Alt} \rangle + \langle \text{S} \rangle$  zapis pohranjujemo samo metodom **Zapis / Pohrani zapis**).

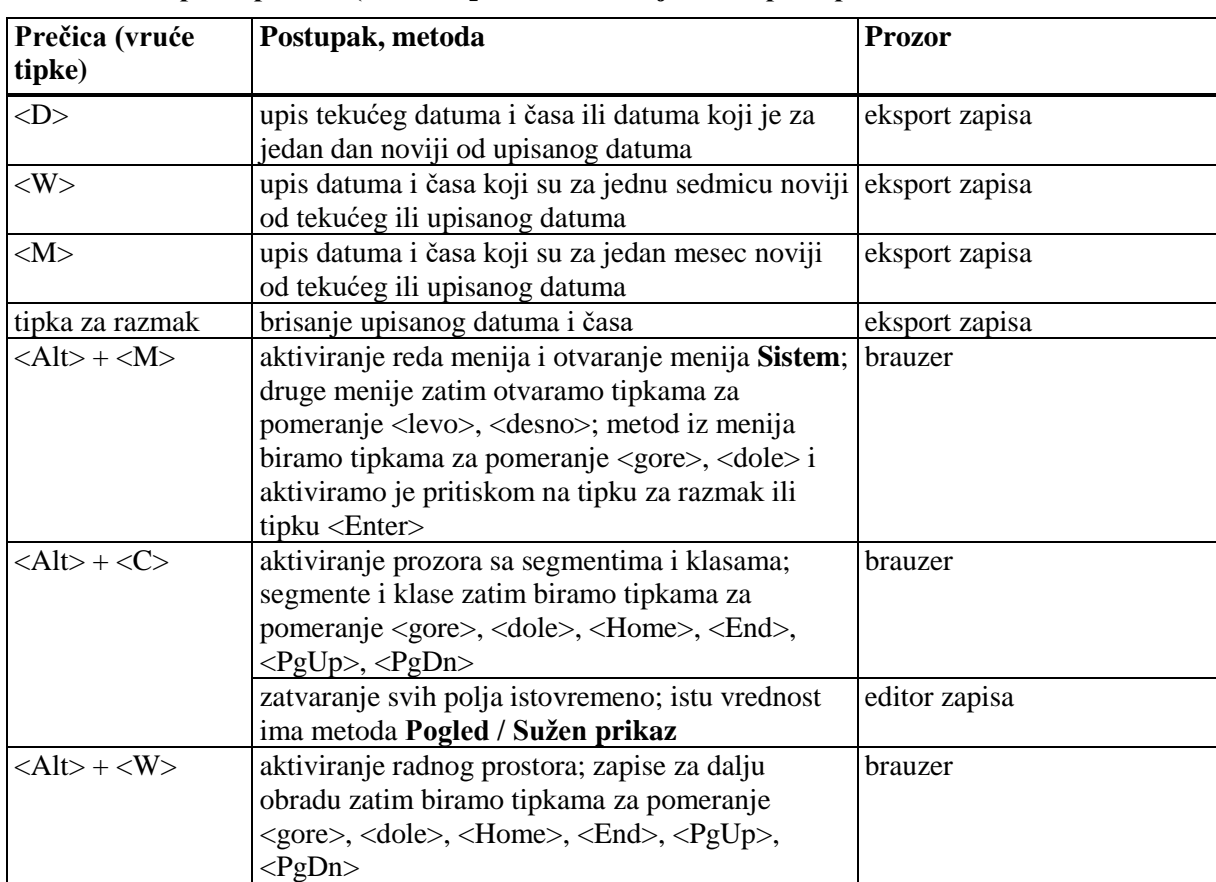

#### **Tabela D-1: Spisak prečica (vrućih tipki) za izvođenje nekih postupaka i metoda**

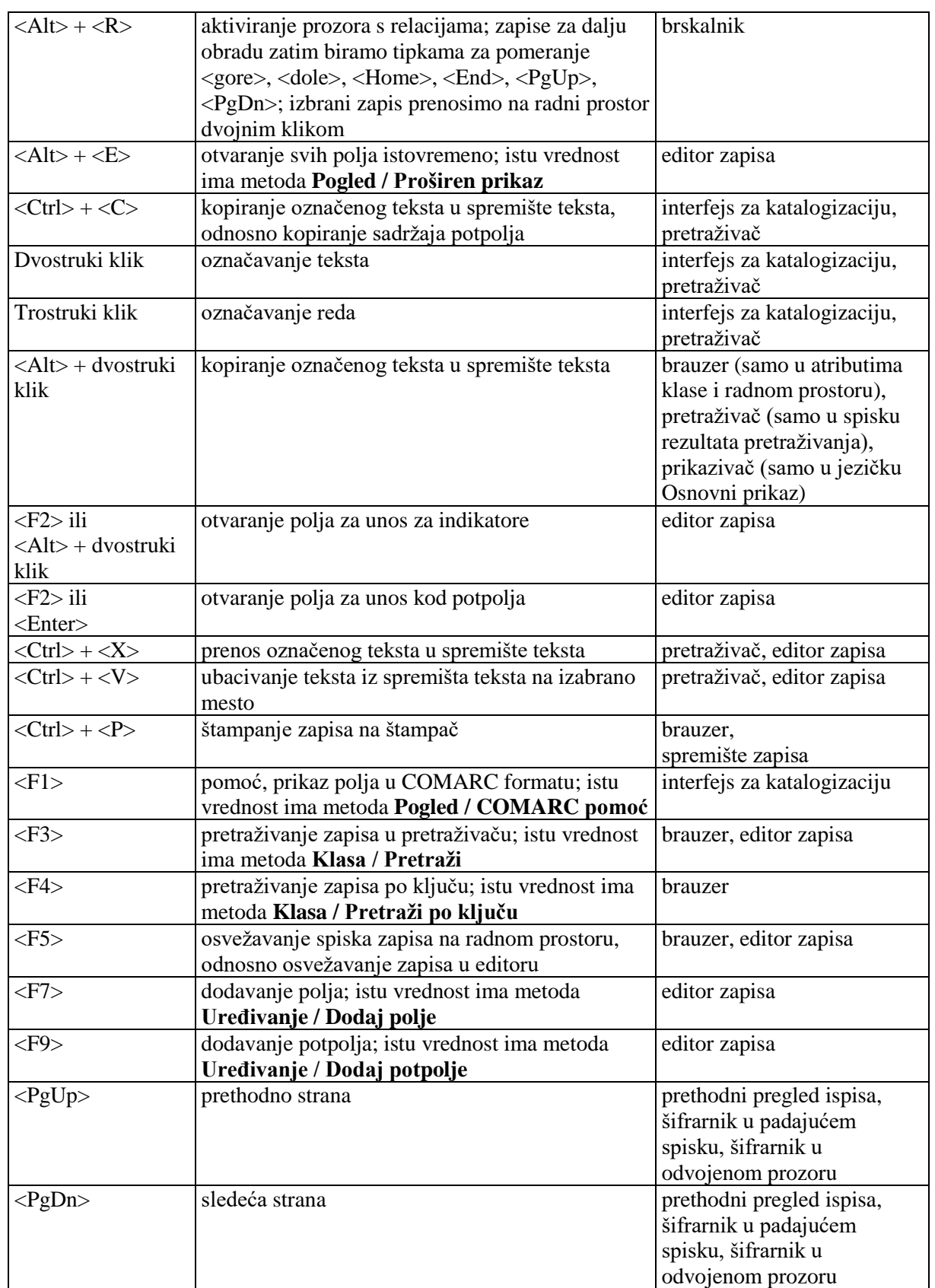

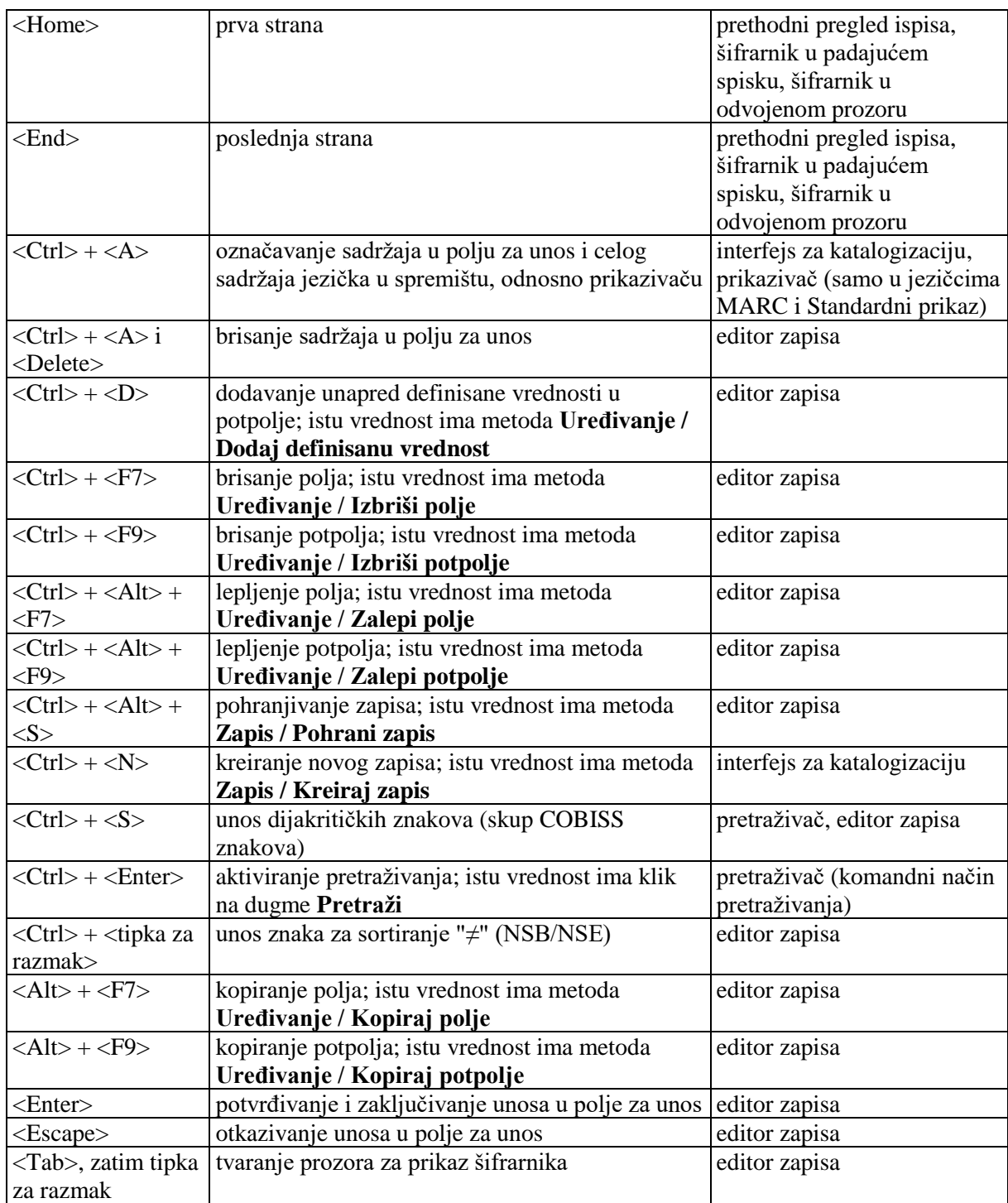

# **G.2 PRETRAŽIVAČ**

Za pretraživanje po bazi podataka CORES otvara se pretraživač nalik na pretraživač po bibliografskim bazama podataka.

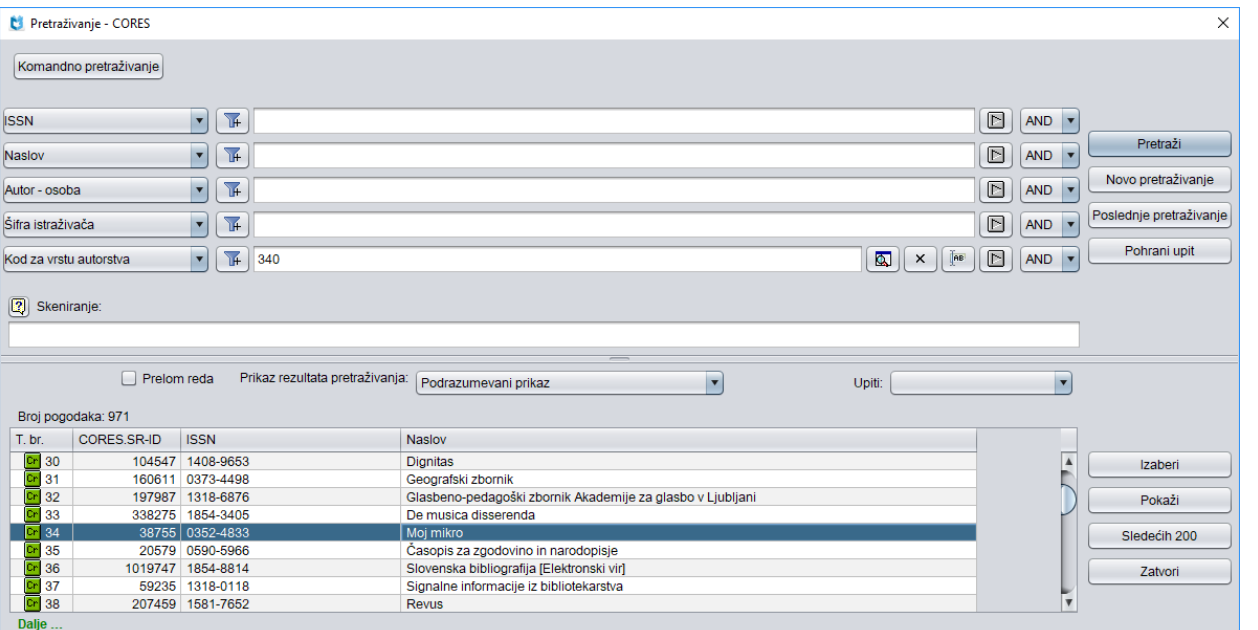

**Slika G.2-1: Primer pretraživača po bazi podataka CORES**

Pretraživač možemo otvoriti u brauzeru ili u interfejsu za katalogizaciju, tj. u prozoru **Bibliografski zapis** ili prozoru **Normativni zapis (<akronim normativne baze podataka>)** ili prozoru **CORES**.

U gornjem delu prozora ispisuju se polja za pretraživanje, po kojima možemo da pretražujemo zapise iz baze podataka CORES. Pretraživač ne uključuje polje za dodatno ograničavanje pretraživanja "Limitiranje".

Tehnika pretraživanja ista je kao tehnika pretraživanja po bibliografskim bazama podataka. To važi za skraćivanje zahteva za pretraživanje, pretraživanje po više polja za pretraživanje te za sintaksu kod komandnog pretraživanja (v. pogl. *4.1–4.3*).

Druge specifičnosti pretraživanja u pretraživaču su:

#### **Indeksi za pretraživanje**

Spisak svih indeksa za pretraživanje koji se koriste prilikom komandnog pretraživanja u bazi podataka CORES dat je u dodatku *G.7*.

# **G.3 PRIKAZIVAČ**

Pregledanje zapisa sa spiska rezultata pretraživanja, koje je moguće u prozoru **Pregledanje – CORES**, funkcioniše na isti način kao u prikazivaču bibliografskih zapisa. Razlikuje se po skupu podataka u prikazu zapisa i po broju vrsta prikaza. Za razliku od prikazivača bibliografskih zapisa, ovde postoje samo dve vrste prikaza (bez standardnog prikaza).

# **G.3.1 Osnovni prikaz**

Osnovni prikaz omogućuje pregledanje zapisa u obliku spiska atributa.

U osnovnom prikazu ispisuju se sledeći atributi i njihove vrednosti, ako postoje:

- ISSN
- naslov
- autor osoba
- autor korporacija
- CORES.XX-ID

Zapisi iz baze podataka CORES povezani su sa zapisima iz COBIB-a koji imaju isti ISSN.

## **G.3.2 Prikaz u MARC formatu**

Prikaz u MARC formatu omogućuje pregledanje zapisa u obliku polja i potpolja COMARC/B formata (v. priručnik *COMARC/B*).

Iz sistemskog polja ispisuju se sledeći podaci:

- identifikacioni broj zapisa ("ID")
- lokalni broj zapisa ("LN")
- oznaka maske
- oznaka verzije zapisa
- datum kreiranja zapisa i ime osobe koja je zapis kreirala u bazi podataka CORES
- datum poslednje promene i ime osobe koja je zapis promenila u bazi podataka CORES ("Updated")
- datum poslednjeg preuzimanja iz COBIB-a i ime osobe koja je zapis preuzela ("Copied")

# **G.9 ATRIBUTI ZA PRIKAZ REZULTATA PRETRAŽIVANJA**

**Tabela G.9-1: Spisak atributa za prikaz rezultata pretraživanja u bazi podataka CORES**

| <b>Atribut</b>                | Podaci za prikaz |
|-------------------------------|------------------|
| Autor – korporacija           | 7120abcdefgh48   |
| $\text{Autor} - \text{osoba}$ | 7020abcdf478     |
| CORES.XX-ID                   | ID               |
| <b>ISSN</b>                   | 011ec            |
| <b>Naslov</b>                 | 200abhi          |